# PacDrive Logic Motion Controller

LMC Pro/Pro2 Hardware Guide

(Original Document)

04/2018

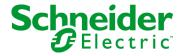

The information provided in this documentation contains general descriptions and/or technical characteristics of the performance of the products contained herein. This documentation is not intended as a substitute for and is not to be used for determining suitability or reliability of these products for specific user applications. It is the duty of any such user or integrator to perform the appropriate and complete risk analysis, evaluation and testing of the products with respect to the relevant specific application or use thereof. Neither Schneider Electric nor any of its affiliates or subsidiaries shall be responsible or liable for misuse of the information contained herein. If you have any suggestions for improvements or amendments or have found errors in this publication, please notify us.

You agree not to reproduce, other than for your own personal, noncommercial use, all or part of this document on any medium whatsoever without permission of Schneider Electric, given in writing. You also agree not to establish any hypertext links to this document or its content. Schneider Electric does not grant any right or license for the personal and noncommercial use of the document or its content, except for a non-exclusive license to consult it on an "as is" basis, at your own risk. All other rights are reserved.

All pertinent state, regional, and local safety regulations must be observed when installing and using this product. For reasons of safety and to help ensure compliance with documented system data, only the manufacturer should perform repairs to components.

When devices are used for applications with technical safety requirements, the relevant instructions must be followed.

Failure to use Schneider Electric software or approved software with our hardware products may result in injury, harm, or improper operating results.

Failure to observe this information can result in injury or equipment damage.

© 2018 Schneider Electric. All Rights Reserved.

# **Table of Contents**

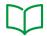

|           | Safety Information                                              | 7  |
|-----------|-----------------------------------------------------------------|----|
|           | About the Book                                                  | 11 |
| Chapter 1 | Specific Safety Information                                     | 15 |
|           | Product Related Information                                     | 16 |
|           | Proper Use                                                      | 20 |
| Chapter 2 | System Overview                                                 | 23 |
|           | System Overview                                                 | 24 |
|           | Logic Motion Controller                                         | 25 |
|           | Lexium 62 Drive System                                          | 26 |
|           | Lexium 52                                                       | 30 |
|           | Lexium 62                                                       | 31 |
|           | Lexium SH3 Servo Motor                                          | 32 |
|           | Type Code                                                       | 33 |
|           | Nameplate Descriptions                                          | 34 |
| Chapter 3 | Planning                                                        | 35 |
| 3.1       | Electromagnetic Compatibility, EMC                              | 36 |
|           | Electromagnetic Compatibility, EMC                              | 36 |
| 3.2       | Control Cabinet Planning                                        | 40 |
|           | Degree of Protection (IP)                                       | 41 |
|           | Mechanical and Climatic Environmental Conditions in the Control |    |
|           | Cabinet                                                         | 42 |
|           | Using Cooling Units                                             | 43 |
| 3.3       | Information about Wiring                                        | 45 |
|           | General Information about Wiring                                | 46 |
|           | Cable Characteristics                                           | 47 |
|           | Configuring and Coding the Cables                               | 48 |
|           | ESD Protection Measures                                         | 49 |
| Chapter 4 | Installation and Maintenance                                    | 51 |
| 4.1       | Commissioning                                                   | 52 |
|           | Prerequisites for Commissioning                                 | 53 |
|           | Preparing Commissioning                                         | 54 |
|           | Preparing the Control Cabinet                                   | 56 |
|           | Mechanical Mounting                                             | 59 |
|           | Wiring                                                          | 60 |
|           | Completion of Commissioning                                     | 63 |

| 4.2       | Maintenance, Repair, Cleaning, Replacement Equipment Inventory | 64  |
|-----------|----------------------------------------------------------------|-----|
|           | Prerequisites for Maintenance, Repair, and Cleaning            | 65  |
|           | Battery Compartment                                            | 67  |
|           | Maintenance - Uninterruptible Power Supply                     | 69  |
|           | Machine Repair                                                 | 69  |
|           | Cleaning                                                       | 70  |
|           | Replacement Equipment Inventory                                | 70  |
| 4.3       | Replacing Components and Cables                                | 71  |
|           | Prerequisites for Replacing Components and Cables              | 72  |
|           | Device Replacement                                             | 74  |
|           | Fast Device Replacement (FDR) - Introduction                   | 76  |
|           | Fast Device Replacement - Usage                                | 77  |
|           | Fast Device Replacement - Controller Display                   | 79  |
|           | Fast Device Replacement - Application                          | 82  |
|           | Cable Replacement                                              | 87  |
| Chapter 5 | Indicators and Control Elements                                | 89  |
|           | Indicators of the Controller                                   | 90  |
|           | Menu Navigation                                                | 97  |
|           | CompactFlash Card Slot                                         | 101 |
|           | Buttons                                                        | 102 |
| Chapter 6 | Integrated Communication Ports                                 | 103 |
|           | Electrical Connections Overview                                | 104 |
|           | Connection Details Controller                                  | 106 |
| Chapter 7 | Technical Data                                                 | 121 |
| apio      | Ambient Conditions                                             | 122 |
|           | Standards and Regulations                                      | 125 |
|           | Mechanical and Electrical Data                                 | 126 |
|           | Dimensions                                                     | 131 |
| Chapter 8 | Uninterruptible Power Supply UPS                               | 133 |
|           | Retrofitting Installation of UPS                               | 133 |
| Chapter 9 | Optional Modules                                               | 137 |
| 9.1       | Communication Module OM-NE                                     | 138 |
|           | Overview                                                       | 139 |
|           | Initial Installation of the Optional Module                    | 140 |
|           | Removal of the Optional Module (No Replacement)                | 142 |
|           | Replacement of the Optional Module                             | 143 |
|           | Electrical Connections                                         | 144 |
|           |                                                                | 177 |

| 9.2        | Communication Module OM-P                       | 147 |
|------------|-------------------------------------------------|-----|
|            | Overview                                        | 148 |
|            | Initial Installation of the Optional Module     | 149 |
|            | Removal of the Optional Module (No Replacement) | 151 |
|            | Replacement of the Optional Module              | 152 |
|            | Electrical Connections                          | 153 |
| 9.3        | Communication Module OM-C                       | 154 |
|            | Overview                                        | 155 |
|            | Initial Installation of the Optional Module     | 156 |
|            | Removal of the Optional Module (No Replacement) | 158 |
|            | Replacement of the Optional Module              | 159 |
|            | Electrical Connections                          | 160 |
| Appendices |                                                 | 161 |
| Appendix A |                                                 | 163 |
|            | Contact Addresses                               | 164 |
|            | Product Training Courses                        | 164 |
| Appendix B | Disposal                                        | 165 |
|            | Disposal                                        | 165 |
| Appendix C | Units and Conversion Tables                     | 167 |
| • •        | Units and Conversion Tables                     | 167 |
| Index      |                                                 | 171 |

# **Safety Information**

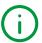

# **Important Information**

### NOTICE

Read these instructions carefully, and look at the equipment to become familiar with the device before trying to install, operate, service, or maintain it. The following special messages may appear throughout this documentation or on the equipment to warn of potential hazards or to call attention to information that clarifies or simplifies a procedure.

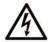

The addition of this symbol to a "Danger" or "Warning" safety label indicates that an electrical hazard exists which will result in personal injury if the instructions are not followed.

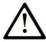

This is the safety alert symbol. It is used to alert you to potential personal injury hazards. Obey all safety messages that follow this symbol to avoid possible injury or death.

# **A** DANGER

**DANGER** indicates a hazardous situation which, if not avoided, will result in death or serious injury.

# WARNING

**WARNING** indicates a hazardous situation which, if not avoided, **could result in** death or serious injury.

# CAUTION

**CAUTION** indicates a hazardous situation which, if not avoided, **could result** in minor or moderate injury.

# **NOTICE**

**NOTICE** is used to address practices not related to physical injury.

### PLEASE NOTE

Electrical equipment should be installed, operated, serviced, and maintained only by qualified personnel. No responsibility is assumed by Schneider Electric for any consequences arising out of the use of this material.

A qualified person is one who has skills and knowledge related to the construction and operation of electrical equipment and its installation, and has received safety training to recognize and avoid the hazards involved.

### QUALIFICATION OF PERSONNEL

Only appropriately trained persons who are familiar with and understand the contents of this manual and all other pertinent product documentation are authorized to work on and with this product.

The qualified person must be able to detect possible hazards that may arise from parameterization, modifying parameter values and generally from mechanical, electrical, or electronic equipment. The qualified person must be familiar with the standards, provisions, and regulations for the prevention of industrial accidents, which they must observe when designing and implementing the system.

### **INTENDED USE**

The products described or affected by this document, together with software, accessories, and options, are programmable logic controllers (referred to herein as "logic controllers"), intended for industrial use according to the instructions, directions, examples, and safety information contained in the present document and other supporting documentation.

The product may only be used in compliance with all applicable safety regulations and directives, the specified requirements, and the technical data.

Prior to using the product, you must perform a risk assessment in view of the planned application. Based on the results, the appropriate safety-related measures must be implemented.

Since the product is used as a component in an overall machine or process, you must ensure the safety of persons by means of the design of this overall system.

Operate the product only with the specified cables and accessories. Use only genuine accessories and spare parts.

Any use other than the use explicitly permitted is prohibited and can result in unanticipated hazards.

### **BEFORE YOU BEGIN**

Do not use this product on machinery lacking effective point-of-operation guarding. Lack of effective point-of-operation guarding on a machine can result in serious injury to the operator of that machine.

# **▲** WARNING

### UNGUARDED EQUIPMENT

- Do not use this software and related automation equipment on equipment which does not have point-of-operation protection.
- Do not reach into machinery during operation.

Failure to follow these instructions can result in death, serious injury, or equipment damage.

This automation equipment and related software is used to control a variety of industrial processes. The type or model of automation equipment suitable for each application will vary depending on factors such as the control function required, degree of protection required, production methods, unusual conditions, government regulations, etc. In some applications, more than one processor may be required, as when backup redundancy is needed.

Only you, the user, machine builder or system integrator can be aware of all the conditions and factors present during setup, operation, and maintenance of the machine and, therefore, can determine the automation equipment and the related safeties and interlocks which can be properly used. When selecting automation and control equipment and related software for a particular application, you should refer to the applicable local and national standards and regulations. The National Safety Council's Accident Prevention Manual (nationally recognized in the United States of America) also provides much useful information.

In some applications, such as packaging machinery, additional operator protection such as point-of-operation guarding must be provided. This is necessary if the operator's hands and other parts of the body are free to enter the pinch points or other hazardous areas and serious injury can occur. Software products alone cannot protect an operator from injury. For this reason the software cannot be substituted for or take the place of point-of-operation protection.

Ensure that appropriate safeties and mechanical/electrical interlocks related to point-of-operation protection have been installed and are operational before placing the equipment into service. All interlocks and safeties related to point-of-operation protection must be coordinated with the related automation equipment and software programming.

**NOTE:** Coordination of safeties and mechanical/electrical interlocks for point-of-operation protection is outside the scope of the Function Block Library, System User Guide, or other implementation referenced in this documentation.

### START-UP AND TEST

Before using electrical control and automation equipment for regular operation after installation, the system should be given a start-up test by qualified personnel to verify correct operation of the equipment. It is important that arrangements for such a check be made and that enough time is allowed to perform complete and satisfactory testing.

# **▲** WARNING

### **EQUIPMENT OPERATION HAZARD**

- Verify that all installation and set up procedures have been completed.
- Before operational tests are performed, remove all blocks or other temporary holding means used for shipment from all component devices.
- Remove tools, meters, and debris from equipment.

Failure to follow these instructions can result in death, serious injury, or equipment damage.

Follow all start-up tests recommended in the equipment documentation. Store all equipment documentation for future references.

# Software testing must be done in both simulated and real environments.

Verify that the completed system is free from all short circuits and temporary grounds that are not installed according to local regulations (according to the National Electrical Code in the U.S.A, for instance). If high-potential voltage testing is necessary, follow recommendations in equipment documentation to prevent accidental equipment damage.

Before energizing equipment:

- Remove tools, meters, and debris from equipment.
- Close the equipment enclosure door.
- Remove all temporary grounds from incoming power lines.
- Perform all start-up tests recommended by the manufacturer.

### **OPERATION AND ADJUSTMENTS**

The following precautions are from the NEMA Standards Publication ICS 7.1-1995 (English version prevails):

- Regardless of the care exercised in the design and manufacture of equipment or in the selection and ratings of components, there are hazards that can be encountered if such equipment is improperly operated.
- It is sometimes possible to misadjust the equipment and thus produce unsatisfactory or unsafe operation. Always use the manufacturer's instructions as a guide for functional adjustments.
   Personnel who have access to these adjustments should be familiar with the equipment manufacturer's instructions and the machinery used with the electrical equipment.
- Only those operational adjustments actually required by the operator should be accessible to the operator. Access to other controls should be restricted to prevent unauthorized changes in operating characteristics.

# **About the Book**

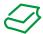

# At a Glance

# **Document Scope**

Read and understand the material contained in this manual before you work on the controller for the first time. Take particular note of the chapter Specific Safety Information (see page 15). Only those persons who meet the criteria described in Qualification of Personnel (see page 8) are allowed to work with the controller.

A copy of this manual must be available for personnel who work with the controller.

This manual is to help you use the capabilities of the controller safely and properly.

Follow the instructions within this manual to help:

- Reduce risks
- Reduce repair costs and downtime of the controller
- Increase the service life of the controller
- Increase reliability of the controller

# Validity Note

This document has been updated for the release of SoMachine Motion V4.4 SP1.

The technical characteristics of the devices described in the present document also appear online. To access the information online:

| Step | Action                                                                                                    |
|------|----------------------------------------------------------------------------------------------------|
| 1    | Go to the Schneider Electric home page <u>www.schneider-electric.com</u> .                                                                                                    |
| 2    | In the <b>Search</b> box type the reference of a product or the name of a product range.  • Do not include blank spaces in the reference or product range.  • To get information on grouping similar modules, use asterisks (*).                                             |
| 3    | If you entered a reference, go to the <b>Product Datasheets</b> search results and click on the reference that interests you.  If you entered the name of a product range, go to the <b>Product Ranges</b> search results and click on the product range that interests you. |
| 4    | If more than one reference appears in the <b>Products</b> search results, click on the reference that interests you.                                                                                                    |
| 5    | Depending on the size of your screen, you may need to scroll down to see the data sheet.                                                                                                    |
| 6    | To save or print a data sheet as a .pdf file, click <b>Download XXX product datasheet</b> .                                                                                                    |

The characteristics that are presented in the present document should be the same as those characteristics that appear online. In line with our policy of constant improvement, we may revise content over time to improve clarity and accuracy. If you see a difference between the document and online information, use the online information as your reference.

For product compliance and environmental information (RoHS, REACH, PEP, EOLI, etc.), go to <a href="https://www.schneider-electric.com/green-premium">www.schneider-electric.com/green-premium</a>.

### Related Documents

| Document title                | Reference                                                                                                    |
|-------------------------------|----------------------------------------------------------------------------------------------------|
| Lexium 62 Hardware Guide      | <u>EIO000001349 (ENG);</u><br><u>EIO000001350 (GER);</u>                                                                               |
| Lexium 52 Hardware Guide      | <u>EIO000001347 (ENG);</u><br><u>EIO000001348 (GER);</u>                                                                               |
| Lexium 62 ILM Hardware Guide  | EIO000001351 (ENG);<br>EIO000001352 (GER);                                                                                             |
| SH3 Servo motor, Motor manual | 0198441113987 (ENG)<br>0198441113988 (FRE)<br>0198441113986 (GER)<br>0198441113990 (SPA)<br>0198441113989 (ITA)<br>0198441113991 (CHS) |

You can download these technical publications and other technical information from our website at <a href="https://www.schneider-electric.com/en/download">www.schneider-electric.com/en/download</a>.

# **Terminology Derived from Standards**

The technical terms, terminology, symbols and the corresponding descriptions in this manual, or that appear in or on the products themselves, are generally derived from the terms or definitions of international standards.

In the area of functional safety systems, drives and general automation, this may include, but is not limited to, terms such as *safety, safety function, safe state, fault, fault reset, malfunction, failure, error, error message, dangerous*, etc.

Among others, these standards include:

| Standard         | Description                                                                                          |
|------------------|----------------------------------------------------------------------------------------------------|
| EN 61131-2:2007  | Programmable controllers, part 2: Equipment requirements and tests.                                  |
| ISO 13849-1:2008 | Safety of machinery: Safety related parts of control systems.  General principles for design.        |
| EN 61496-1:2013  | Safety of machinery: Electro-sensitive protective equipment. Part 1: General requirements and tests. |

| Standard                       | Description                                                                                                    |
|--------------------------------|----------------------------------------------------------------------------------------------------|
| ISO 12100:2010                 | Safety of machinery - General principles for design - Risk assessment and risk reduction                                                                                          |
| EN 60204-1:2006                | Safety of machinery - Electrical equipment of machines - Part 1: General requirements                                                                                             |
| EN 1088:2008<br>ISO 14119:2013 | Safety of machinery - Interlocking devices associated with guards - Principles for design and selection                                                                           |
| ISO 13850:2006                 | Safety of machinery - Emergency stop - Principles for design                                                                                                    |
| EN/IEC 62061:2005              | Safety of machinery - Functional safety of safety-related electrical, electronic, and electronic programmable control systems                                                     |
| IEC 61508-1:2010               | Functional safety of electrical/electronic/programmable electronic safety-related systems: General requirements.                                                                  |
| IEC 61508-2:2010               | Functional safety of electrical/electronic/programmable electronic safety-related systems: Requirements for electrical/electronic/programmable electronic safety-related systems. |
| IEC 61508-3:2010               | Functional safety of electrical/electronic/programmable electronic safety-related systems: Software requirements.                                                                 |
| IEC 61784-3:2008               | Digital data communication for measurement and control: Functional safety field buses.                                                                                            |
| 2006/42/EC                     | Machinery Directive                                                                                                    |
| 2014/30/EU                     | Electromagnetic Compatibility Directive                                                                                                    |
| 2014/35/EU                     | Low Voltage Directive                                                                                                    |

In addition, terms used in the present document may tangentially be used as they are derived from other standards such as:

| Standard         | Description                                                                                              |
|------------------|----------------------------------------------------------------------------------------------------|
| IEC 60034 series | Rotating electrical machines                                                                             |
| IEC 61800 series | Adjustable speed electrical power drive systems                                                          |
| IEC 61158 series | Digital data communications for measurement and control – Fieldbus for use in industrial control systems |

Finally, the term *zone of operation* may be used in conjunction with the description of specific hazards, and is defined as it is for a *hazard zone* or *danger zone* in the *Machinery Directive* (2006/42/EC) and ISO 12100:2010.

**NOTE:** The aforementioned standards may or may not apply to the specific products cited in the present documentation. For more information concerning the individual standards applicable to the products described herein, see the characteristics tables for those product references.

# Chapter 1

# **Specific Safety Information**

# Overview

This chapter contains important safety information regarding working with the controller. The controller conforms to recognized technical safety regulations.

# What Is in This Chapter?

This chapter contains the following topics:

| Topic                       | Page |
|-----------------------------|------|
| Product Related Information | 16   |
| Proper Use                  | 20   |

# Product Related Information

### Overview

Health and safety risks arising from the controller have been reduced. However a residual risk remains, since the controller works with electrical voltage and electrical currents.

If activities involve residual risks, a safety message is made at the appropriate points. This includes potential hazard(s) that may arise, their possible consequences, and describes preventive measures to avoid the hazard(s).

### **Electrical Parts**

# A A DANGER

# HAZARD OF ELECTRIC SHOCK, EXPLOSION OR ARC FLASH

- Disconnect all power from all equipment including connected devices prior to removing any
  covers or doors, or installing or removing any accessories, hardware, cables, or wires except
  under the specific conditions specified in the appropriate hardware guide for this equipment.
- Always use a properly rated voltage sensing device to confirm the power is off where and when
  indicated.
- Replace and secure all covers, accessories, hardware, cables, and wires and confirm that a
  proper ground connection exists before applying power to the unit.
- Use only the specified voltage when operating this equipment and any associated products.

Failure to follow these instructions will result in death or serious injury.

# **▲** DANGER

# ELECTRIC SHOCK, EXPLOSION, OR ARC FLASH

- Operate electrical components only with a connected protective ground (earth) cable.
- After the installation, verify the secure connection of the protective ground (earth) cable to all
  electrical devices to ensure that connection complies with the connection diagram.
- Before enabling the device, safely cover the live components to prevent contact.
- Do not touch the electrical connection points of the components when the module is energized.
- Provide protection against indirect contact (EN 50178).
- Connect and disconnect cables and terminals only after you have verified that the power has been removed from the system.

Failure to follow these instructions will result in death or serious injury.

# Assembly and Handling

This product has a leakage (touch) current greater than 3.5 mA. If the protective ground connection is interrupted, a hazardous leakage (touch) current may flow if the housing is touched.

# A DANGER

### INSUFFICIENT GROUNDING

- Use a protective ground conductor with at least 10 mm<sup>2</sup> (AWG 6) or two protective ground conductors with the same or larger cross section of the conductors supplying the power terminals.
- Verify compliance with all local and national electrical code requirements as well as all other applicable regulations with respect to grounding of all equipment.

Failure to follow these instructions will result in death or serious injury.

# **▲** WARNING

# CRUSHING, SHEARING, CUTTING AND HITTING DURING HANDLING

- Observe the general construction and safety regulations for handling and assembly.
- Use appropriate mounting and transport equipment and use appropriate tools.
- Prevent clamping and crushing by taking appropriate precautions.
- Cover edges and angles to protect against cutting damage.
- Wear appropriate protective clothing (for example, protective goggles, protective boots, protective gloves).

Failure to follow these instructions can result in death, serious injury, or equipment damage.

### **Hazardous Movements**

There can be different sources of hazardous movements:

- No, or incorrect, homing of the drive
- · Wiring or cabling errors
- Errors in the application program
- Component errors
- Error in the measured value and signal transmitter

**NOTE:** Provide for personal safety by primary equipment monitoring or measures. Do not rely only on the internal monitoring of the drive components. Adapt the monitoring or other arrangements and measures to the specific conditions of the installation in accordance with a risk and error analysis.

# **A** DANGER

# UNAVAILABLE OR INADEQUATE PROTECTION DEVICE(S)

- Prevent entry to a zone of operation with, for example, protective fencing, mesh guards, protective coverings, or light barriers.
- Dimension the protective devices properly and do not remove them.
- Do not make any modifications that can degrade, incapacitate, or in any way invalidate protection devices.
- Before accessing the drives or entering the zone of operation, bring the drives and the motors they control to a stop.
- Protect existing workstations and operating terminals against unauthorized operation.
- Position EMERGENCY STOP switches so that they are easily accessible and can be reached quickly.
- Validate the functionality of EMERGENCY STOP equipment before start-up and during maintenance periods.
- Prevent unintentional start-up by disconnecting the power connection of the drive using the EMERGENCY STOP circuit or using an appropriate lock-out tag-out sequence.
- Validate the system and installation before the initial start-up.
- Avoid operating high-frequency, remote control, and radio devices close to the system electronics and their feed lines, and perform, if necessary, an EMC validation of the system.

Failure to follow these instructions will result in death or serious injury.

Drive systems may perform unanticipated movements because of incorrect wiring, incorrect settings, incorrect data or other errors.

# **▲** WARNING

### UNINTENDED MOVEMENT OR MACHINE OPERATION

- Carefully install the wiring in accordance with the EMC requirements.
- Do not operate the product with undetermined settings and data.
- Perform comprehensive commissioning tests that include verification of configuration settings and data that determine position and movement.

Failure to follow these instructions can result in death, serious injury, or equipment damage.

### **PELV Circuits**

The signal voltage and the control voltage of the devices are less than 30 Vdc and have to be designed as PELV (Protective Extra Low Voltage) circuits. In this range, the specification as PELV system, according to IEC 61800-5-1 requires a protective measure against direct and indirect contact with hazardous voltage through an implemented separation in the system/machine of the primary and the secondary side. Separate high and low voltage wiring and respect the standard IEC 61800-5-1, Adjustable speed electrical power drive systems - safety requirements.

# A DANGER

# ELECTRIC SHOCK BY INADEQUATE PROTECTIVE SEPARATION

Only connect devices, electrical components, or lines to the signal voltage connectors of these products that feature a sufficient, protective separation from the connected circuits in accordance with the standards (IEC 61800-5-1: Adjustable speed electrical power drive systems - safety requirements).

Failure to follow these instructions will result in death or serious injury.

# **Cyber Security**

# **▲** WARNING

# UNAUTHENTICATED ACCESS AND SUBSEQUENT UNAUTHORIZED MACHINE OPERATION

- Evaluate whether your environment or your machines are connected to your critical
  infrastructure and, if so, take appropriate steps in terms of prevention, based on Defense-inDepth, before connecting the automation system to any network.
- Limit the number of devices connected to a network to the minimum necessary.
- Isolate your industrial network from other networks inside your company.
- Protect any network against unintended access by using firewalls, VPN, or other, proven security measures.
- · Monitor activities within your systems.
- Prevent subject devices from direct access or direct link by unauthorized parties or unauthenticated actions.
- Prepare a recovery plan including backup of your system and process information.

Failure to follow these instructions can result in death, serious injury, or equipment damage.

# **Proper Use**

### Installation

Install and operate this equipment in an enclosure appropriately rated for its intended environment and secured by a keyed or tooled locking mechanism.

### **Provide for Protective Measures**

Before installing the device, provide for appropriate protective devices in compliance with local and national standards. Do not commission components without appropriate protective devices. After installation, commissioning, or repair, test the protective devices used.

Perform a risk evaluation concerning the specific use before operating the product and take appropriate security measures.

# **▲** WARNING

### UNINTENDED EQUIPMENT OPERATION

Ensure that a risk assessment is conducted and respected according to EN/ISO 12100 during the design of your machine.

Failure to follow these instructions can result in death, serious injury, or equipment damage.

If circumstances occur that affect the safety or cause changes to the operating behavior of the controllers, then immediately shut down the controllers and contact your Schneider Electric representative.

# **Use Original Equipment Only**

Use only the accessories and mounting parts specified in the documentation and no third-party devices or components that have not been expressly approved by Schneider Electric.

There are no user-serviceable parts within the PacDrive LMC Pro/Pro2 components besides the battery (see page 67) and the uninterruptible power supply battery pack (see page 133). Either replace the component or contact the Schneider Electric Customer Service (for contact addresses, refer to the Appendix (see page 164)).

# **A** WARNING

### UNINTENDED EQUIPMENT OPERATION

- Only use software and hardware components approved by Schneider Electric for use with this
  equipment.
- Do not attempt to service this equipment outside of authorized Schneider Electric service centers.
- Update your application program every time you change the physical hardware configuration.

Failure to follow these instructions can result in death, serious injury, or equipment damage.

### **Environment Restrictions**

The components must not be used in the following environments:

- In hazardous (explosive) atmospheres
- In mobile, movable, or floating systems
- In life support systems
- In domestic appliances
- Underground

This equipment has been designed to operate outside of any hazardous location. Only install this equipment in zones known to be free of a hazardous atmosphere.

# **A** DANGER

### POTENTIAL FOR EXPLOSION

Install and use this equipment in non-hazardous locations only.

Failure to follow these instructions will result in death or serious injury.

# Chapter 2 System Overview

# What Is in This Chapter?

This chapter contains the following topics:

| Торіс                   | Page |
|-------------------------|------|
| System Overview         | 24   |
| Logic Motion Controller | 25   |
| Lexium 62 Drive System  | 26   |
| Lexium 52               | 30   |
| Lexium 62               | 31   |
| Lexium SH3 Servo Motor  | 32   |
| Type Code               | 33   |
| Nameplate Descriptions  | 34   |

# **System Overview**

# **System Overview**

The control system consists of several components, depending on its application.

# PacDrive 3 system overview

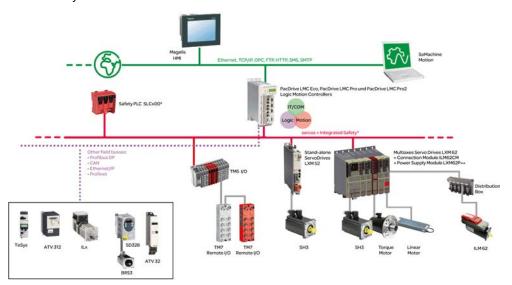

\* Safety Logic Controller according to IEC 61508:2010 and EN ISO 13849:2008

# **Logic Motion Controller**

### Overview

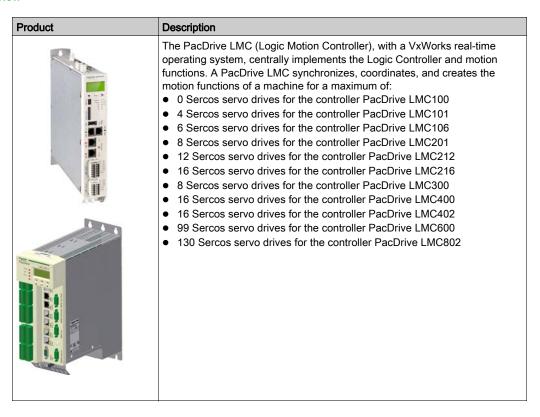

# Lexium 62 Drive System

### Overview

The modular servo drive system Lexium 62 Drive System is designed for the operation of servo drives in a multi-axes system.

The power electronic components of the Lexium 62 Drive System are fitted inside the control cabinet.

# Lexium 62 Power Supply

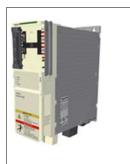

Using a common DC bus, the central power supply unit Lexium 62 Power Supply supplies the connected servo converters with the power required. The central Lexium 62 Power Supply, using a common DC bus, supplies the connected Lexium 62 Cabinet Drives with the power required.

### **Lexium 62 Connection Module**

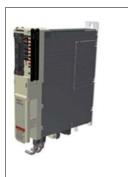

The Lexium 62 Connection Module supplies the Lexium 62 ILMs with DC voltage from the DC bus via a hybrid cable or via a power cable (daisy chain wiring). Additionally, the Lexium 62 Connection Module provides the Inverter Enable and Sercos interface.

The Lexium 62 Drive System helps simplify the wiring of the devices in relation to the initial startup and in service cases. This also applies to the cable connection of the enclosed devices to the field. All the connectors that can be connected from the outside (power input, DC bus, 24 Vdc supply, Sercos, Ready, and Inverter Enable) are designed such, that a fast and simple configuration without tools can be realized on the device.

### Lexium 62 Distribution Box

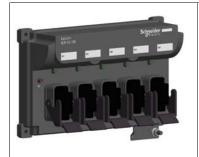

The Lexium 62 Distribution Box is the link between Lexium 62 Connection Module and Lexium 62 ILM. Depending on the number of drives, 1 to 4 Lexium 62 ILMs or daisy chain lines can be connected. When operating more than four drives, simply expand the system using one or more Lexium 62 Distribution Box.

### The highlights:

- 1...4 connections for Lexium 62 ILMs or daisy chain lines or further Lexium 62 Distribution Box
- Easy wiring using pre-assembled hybrid cables or power cables (daisy chain wiring)
- · Easy to expand

# Lexium 62 ILM

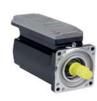

The innovative Lexium 62 ILM combines motor, power stage, and digital servo controller for an axis in a space-saving housing. Due to its compact construction with the integrated controller, it is perfectly suitable for peripheral setup. It is available with individual or multi-turn encoders and configures itself with the aid of the electronic nameplate in the Lexium 62 ILM.

The Lexium 62 ILMs are available in three different flange sizes:

- ILM070
- II M100
- ILM140

# The highlights:

- Compact type of construction
- 3.5 times peak torque
- Integrated Sercos interface
- High-resolution single or multi-turn encoder
- Degree of protection IP65
- Simple wiring

# ILM62DC•000 Daisy Chain Connector Box

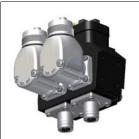

ILM62DCA000

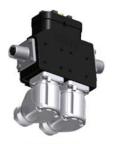

ILM62DCB000

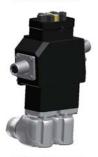

ILM62DCC000

The ILM62DC•000 Daisy Chain Connector Box is mounted on a standard Lexium 62 ILM in order to enable a daisy chain wiring. The Lexium 62 ILMs can be either directly connected to the Lexium 62 Distribution Box or via a Lexium 62 Connection Module. When connecting via a Lexium 62 Distribution Box, a larger number of drives can be connected. At this first Lexium 62 Distribution Box another Lexium 62 Distribution Box can be connected.

Power (DC bus voltage/24V/Inverter Enable signals) and Sercos signals are distributed via separate cables. Each Lexium 62 ILM must be extended by a Daisy Chain Connector Box. If only one Lexium 62 Distribution Box is used, then up to four daisy chain lines can be connected to it. If several Lexium 62 Distribution Box are used, then on the first, up to the second to last Lexium 62 Distribution Box respectively up to three daisy chain lines can be connected and on the last Lexium 62 Distribution Box up to four daisy chain lines. A daisy chain line can consist of up to 9 Lexium 62 ILMs.

The connection between the Lexium 62 ILMs is established as follows:

- Power cable for power distribution (DC bus voltage/24 V/Inverter Enable signals) with an M23 connector
- Sercos cable for distribution of the Sercos signals via M12 connector

The following Lexium 62 ILMs can be equipped with the Daisy Chain Connector Box in order to implement a daisy chain wiring:

- ILM070 ••
- ILM100••
- ILM140••

The Daisy Chain Connector Box is available in the following variants:

- ILM62DCA000 (suitable for ILM070••, ILM100•• and ILM140••)
- ILM62DCB000 (suitable for ILM070•• only)
- ILM62DCC000 (suitable for ILM100 •• only)

# Lexium 52

# Overview

| Product                                             | Description                                                                                                    |
|-----------------------------------------------------|----------------------------------------------------------------------------------------------------|
| Lexium Los S  A  A  A  A  A  A  A  A  A  A  A  A  A | The stand-alone Lexium 52 Sercos servo amplifier is designed for servo drive solutions with independent single axes, or other applications involving asynchronous motors.  The power electronic components of the Lexium 52 are fitted inside the control cabinet.  The drive provides the phase currents required for the position control of the connected motors. According to the different requirements in relation to the individual servo axes of the application, the Lexium 52 is available in different current classes.  The Lexium 52 helps simplify the wiring in relation to the initial start-up and service cases. This also applies to the cable connection of the enclosed devices to the field. All the connectors that can be connected from the outside (power input, DC bus, 24 Vdc supply, Sercos, motor, encoder, I/Os, I/O supply, Ready and Inverter Enable (STO)) are designed so that a fast, simple configuration on the device can be realized. |

# Lexium 62

# Overview

The modular servo drive system Lexium 62 is designed for the operation of servo drives in a multi-axis group.

The power electronic components of the Lexium 62 are fitted inside the control cabinet.

| Product | Description                                                                                                    |
|---------|----------------------------------------------------------------------------------------------------|
|         | The central Lexium 62 Power Supply, using a common DC bus, supplies the connected Lexium 62 Cabinet Drives with the power required.                                                                                                    |
| TING AT | The servo converters, Lexium 62 Cabinet Drives, provide the necessary phase currents for the position control of the connected servo motors. In addition, Lexium 62 Cabinet Drives are suitable for applications involving asynchronous motors.  According to the different requirements in relation to the individual servo axes of the application, the Lexium 62 Cabinet Drives are available in different current classes.  The Lexium 62 helps simplify the wiring of the devices. This also applies to the cable connection of the enclosed devices to the field. All the connectors that can be connected from the outside (power input, DC bus, 24 Vdc supply, Sercos, motor, encoder, I/Os, I/O supply, Ready and Inverter Enable) are designed so that a fast, simple configuration on the device can be realized. |

# Lexium SH3 Servo Motor

### Overview

| Product | Description                                                                                                    |
|---------|----------------------------------------------------------------------------------------------------|
|         | The servo motors meet rigorous requirements of dynamics and precision. Five flange sizes with different torque outputs offer the correct drive solution for your application. |

# **High Dynamic AC Servo Motors**

Because of the low inertia and a high overload capability, the motor Lexium SH3 fulfills the requirements concerning the accuracy, dynamics, and efficiency.

The Lexium SH3 motors are available in five different flange sizes:

- SH3-055
- SH3-070
- SH3-100
- SH3-140
- SH3-205

# The highlights:

- Developed for high dynamics and precision
- Single tooth winding
- Compact size
- High-power density
- · Low internal moment of inertia
- · High overload capability
- Low detent torque

# **Type Code**

# Overview

The graphic shows the type code PacDrive LMC Pro/Pro2:

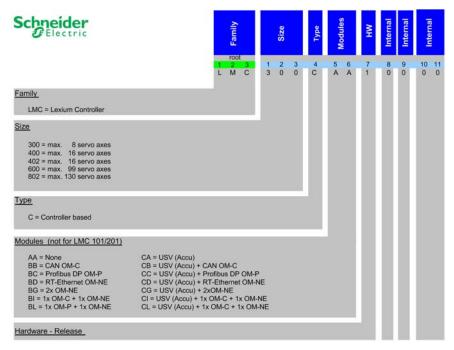

# **Nameplate Descriptions**

# Overview

The Logic Motion Controller (LMC) nameplate is located on the side of the housing:

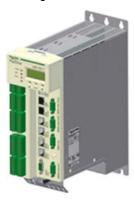

Explanation of the technical nameplate entries:

| Label         | Description                                                    |  |
|---------------|----------------------------------------------------------------|--|
| LMC400Cxxxxxx | Device type and Unicode                                        |  |
| Input d.c     | Digital inputs / input voltage and input current (per input)   |  |
| Output d.c.   | Digital outputs / output voltage and rated current (per input) |  |
| IP20          | Degree of protection                                           |  |
| CE (symbol)   | CE mark                                                        |  |

The logistical nameplate of the LMC is located on top of the housing.

| Label         | Description             |  |
|---------------|-------------------------|--|
| LMC400CCABA00 | Device type and Unicode |  |
| 907156.0010   | Serial number           |  |
| RS:02         | Hardware revision (1)   |  |
| DOM           | Date of manufacture     |  |

(1) When replacing the controller (see page 74), the hardware revision for the previous and the new device should be identical to help avoid potential compatibility issues with the equipment. The hardware revision can also be read from the hardware code in the device (see page 99). For more information on the compatibility of different hardware revisions, contact your local Schneider Electric representative.

# Chapter 3 Planning

# What Is in This Chapter?

This chapter contains the following sections:

| Section | Topic                              | Page |
|---------|------------------------------------|------|
| 3.1     | Electromagnetic Compatibility, EMC | 36   |
| 3.2     | Control Cabinet Planning           | 40   |
| 3.3     | Information about Wiring           | 45   |

# Section 3.1

# Electromagnetic Compatibility, EMC

# Electromagnetic Compatibility, EMC

# Electromagnetic Disturbances of Signals and Devices

This product meets the EMC requirements in accordance with the standard IEC 61131-2, provided that the EMC measures described in this manual are complied with during installation.

# **▲** WARNING

### ELECTROMAGNETIC DISTURBANCES OF SIGNALS AND DEVICES

Use proper EMC shielding techniques to help prevent unintended device operation in accordance with the standard IEC 61131-2.

Failure to follow these instructions can result in death, serious injury, or equipment damage.

These types of devices are not intended to be used on a low-voltage public network which supplies domestic premises. Radio frequency interference is expected if used in such a network.

# **▲** WARNING

### RADIO INTERFERENCE

Do not use these products in domestic electrical networks.

Failure to follow these instructions can result in death, serious injury, or equipment damage.

### **Enclosure Layout**

The prerequisite for compliance with the specified limit values is an EMC compatible layout. Depending on the application, the following measures can improve the EMC-dependent values:

| EMC measures                                                                                                    | Objective                                  |
|----------------------------------------------------------------------------------------------------|--------------------------------------------|
| Use galvanized or chromium-plated sub plates, bond metallic parts across large surface areas, remove paint layer from contact surfaces.  | Good conductivity by surface area contact. |
| Ground enclosure, door, and sub plates by using grounding strips or grounding cables with a cross-section of 10 mm <sup>2</sup> (AWG 6). | Reduce emission.                           |

| EMC measures                                                                                                    | Objective                    |
|----------------------------------------------------------------------------------------------------|------------------------------|
| Supplement switch devices such as contactors, relays, or magnetic valves with interference suppression combinations or spark suppressor elements (for example, diodes, varistors, RC elements). | Reduces mutual interference. |
| Fit power and control components separately.                                                                                                    | Reduces mutual interference. |

## **Shielded Cables**

| EMC measures                                                                                                    | Objective                                                      |
|----------------------------------------------------------------------------------------------------|----------------------------------------------------------------|
| Place cable shields on the surface, use cable clamps and grounding strips.                                                                                                    | Reduce emission.                                               |
| Ground shields of digital signal cables on both sides across large surface areas or through conducting connector housings.                                                     | Reduce interference action on signal cables, reduce emissions. |
| Ground shield of analog signal cables directly on the device (signal input), insulate the shield at the other cable end or ground the same through a capacitor, such as 10 nF. | Reduce grounding loops by low frequency interferences.         |

## Cable Routing

| EMC measures                                                                                                    | Objective                                               |
|----------------------------------------------------------------------------------------------------|---------------------------------------------------------|
| Do not route fieldbus cables and signal cables together with cabling for direct and alternating voltages above 60 V in the same cable duct (fieldbus cables can be routed together with signal cables and analog cables in the same duct). Electromagnetic immunity will improve by routing cables in separated cable ducts with a distance of at least 20 cm (7.84 in). | Reduces mutual interference.                            |
| Keep the cables as short as possible. Do not install any unnecessary cable loops, short cable routing from a central grounding point in the control cabinet to the external grounding connection.                                                                                                    | Reduce capacitive and inductive interference couplings. |
| Insert a potential equalization for:  Large surface installation  Different voltage infeeds  Networking across buildings                                                                                                    | Reduce current on cable shield, reduce emissions.       |
| Use fine wire potential equalization conductor.                                                                                                    | Discharging of high frequency interference currents.    |

| EMC measures                                                                                                    | Objective                                                      |
|----------------------------------------------------------------------------------------------------|----------------------------------------------------------------|
| If motor and machine are not connected in a conducting fashion, for example, due to an insulated flange or a connection not across a full surface, the motor must be grounded via a grounding cable with a minimum 10 mm <sup>2</sup> (AWG 6) cross-section or a grounding strip with a length as short as possible. | Reduce emissions, increase interference resistance.            |
| Use twisted pair for 24 Vdc signals.                                                                                                    | Reduce interference action on signal cables, reduce emissions. |

## **Voltage Supply**

| EMC measures                                          | Objective                                         |
|-------------------------------------------------------|---------------------------------------------------|
| Operate product on mains with a grounded neutral.     | Enable the effect of the integrated mains filter. |
| Protection circuit if there is a risk of overvoltage. | Reduce risk of damage due to overvoltages.        |

## **Motor and Encoder Cables**

From an EMC perspective, motor supply cables and encoder cables are particularly important. Only use pre-configured cables, or cables with the prescribed properties, and comply with the following EMC measures.

| EMC measures                                                                                                    | Objective                       |
|----------------------------------------------------------------------------------------------------|---------------------------------|
| Do not install switching elements in motor cables or encoder cables.                                                                                            | Reduces interference.           |
| Route motor cable with a distance of at least 20 cm (7.84 in) to the signal cables or insert shield plates between the motor supply cable and the signal cable. | Reduces mutual interference.    |
| For cabling that approaches the maximum cable distance specification (75 m/ 246.06 ft.), use potential equalization cables.                                     | Reduce current on cable shield. |
| Route motor supply cables and encoder cables without any separation point <sup>(1)</sup> .                                                                      | Reduces emission.               |
| (4) If a cable must be out through for installation numbers, the cables must be connected at the point of                                                       |                                 |

(1) If a cable must be cut through for installation purposes, the cables must be connected at the point of separation by using screen connections and metal housing.

## Additional Measures for Improving the EMC

Depending on the respective application, the following measures may lead to an EMC compatible layout:

| EMC measures                                                                                                    | Objective                                                                                     |
|----------------------------------------------------------------------------------------------------|-----------------------------------------------------------------------------------------------|
| Upstream connection of mains line reactor (choke)                                                                                            | Reduction of the harmonic network oscillations, extension of the service life of the product. |
| Upstream connection of external mains filters                                                                                                | Improvement of the EMC limit values.                                                          |
| Special EMC-appropriate layout, for example, within an enclosed control cabinet complete with 15 dB attenuation of the interferences emitted | Improvement of the EMC limit values.                                                          |

# Section 3.2 Control Cabinet Planning

## What Is in This Section?

This section contains the following topics:

| Торіс                                                                   | Page |
|-------------------------------------------------------------------------|------|
| Degree of Protection (IP)                                               | 41   |
| Mechanical and Climatic Environmental Conditions in the Control Cabinet |      |
| Using Cooling Units                                                     | 43   |

## Degree of Protection (IP)

#### Overview

Install components such that a degree of protection corresponding to the actual operational environment is set up.

For more information on the degree of protection of the component, refer to Ambient Conditions (see page 122).

The following ambient conditions may damage the components:

- Oil
- Moisture
- Electromagnetic interference
- Ambient temperature
- · Metal dust deposits

## **▲** WARNING

#### UNINTENDED EQUIPMENT OPERATION

- Observe and conform to ambient temperatures, storage temperatures and transport temperatures of the individual components as specified in the operating manuals of the components.
- Prevent the formation of moisture during the operation, storage and transport of individual components.
- Conform to the vibration and shock requirements specified in the operating manuals for the components when operating, storing and transporting system components.

Failure to follow these instructions can result in death, serious injury, or equipment damage.

## Mechanical and Climatic Environmental Conditions in the Control Cabinet

## Overview

| Step | Action                                                                                                    |
|------|----------------------------------------------------------------------------------------------------|
| 1    | Observe the climatic and mechanical ambient conditions.  For more information on the general climatic and mechanical environmental conditions according to IEC/EN 60721, refer to Ambient Conditions (see page 122). |
| 2    | Verify the technical data of the device whether the permitted deviations (for example, higher shock load or higher temperature) are specified.                                                                       |

## **Using Cooling Units**

## Installing a Cooling Unit

How to proceed when installing a cooling unit:

| Step | Action                                                                                                    |
|------|----------------------------------------------------------------------------------------------------|
| 1    | Position the cooling units so that no condensate drips out of the cooling unit onto electronic components or is sprayed by the cooling air flow.                                                                                                   |
| 2    | Provide specially designed control cabinets for cooling units on the top of the control cabinet.                                                                                                    |
| 3    | Design the control cabinet so that the cooling unit fan cannot spray any accumulated condensate onto the electronic components when it restarts after a pause.                                                                                     |
| 4    | When using cooling units, use only well-sealed control cabinets so that warm, humid outside air, which causes condensation, does not enter the cabinet.                                                                                            |
| 5    | When operating control cabinets with open doors during commissioning or maintenance, ensure that the electronic components are at no time cooler than the air in the control cabinet after the doors are shut, in order to avoid any condensation. |
| 6    | Continue to operate the cooling unit even when the system is switched off, so that the temperature of the air in the control cabinet and the air in the electronic components remains the same.                                                    |
| 7    | Set cooling unit to a fixed temperature of 40 °C (104 °F).                                                                                                    |
| 8    | For cooling units with temperature monitoring, set the temperature limit to 40 °C (104 °F) so that the internal temperature of the control cabinet does not fall below the external air temperature.                                               |

## **A** WARNING

## UNINTENDED EQUIPMENT OPERATION

Follow the installation instructions such that the condensation from the cooling unit can not enter electronic components.

Failure to follow these instructions can result in death, serious injury, or equipment damage.

## Installing a cooling unit

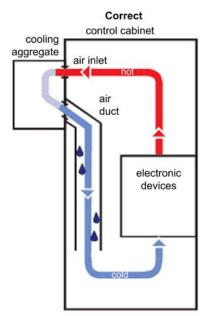

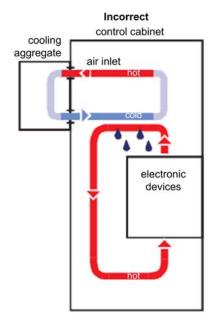

# Section 3.3 Information about Wiring

## What Is in This Section?

This section contains the following topics:

| Topic                             | Page |
|-----------------------------------|------|
| General Information about Wiring  |      |
| Cable Characteristics             |      |
| Configuring and Coding the Cables |      |
| ESD Protection Measures           | 49   |

## **General Information about Wiring**

#### Overview

Use only Schneider Electric approved devices in your application, and especially Schneider Electric pre-fabricated cables wherever and whenever possible.

Use an appropriate torque indication or screwdriver for tightening connections.

For information on the tightening torques and cable cross-sections, refer to Integrated Communication Ports (see page 103).

Observe the following points when wiring:

- Observe the minimum cross-sections of the cables necessary for the load carrying capacity of the equipment being connected.
- 2. Verify the integrity of cable shields to ensure continuity to ground.
- 3. Ensure that there is a proper connection to ground for all interconnected equipment.
- **4.** Eliminate any ground loops.
- 5. Do not disconnect cable connections terminals when under power.
- 6. Ensure that all ground connections have sufficient surface area continuity.
- 7. Do not interchange encoder connections.
- 8. Do not interchange the EMERGENCY STOP circuits.

## **Example**

If, for example, two parallel conductors are shown as coming from one point, you may not run just one conductor and then branch it off at a later point. If it is wired this way, induction loops (interference emitters and antennas) as well as interfering potential shifts may occur.

## **A** DANGER

#### INCORRECT OR UNAVAILABLE GROUNDING

Remove paint across a large surface at the installation points before installing the devices (bare metal connection).

Failure to follow these instructions will result in death or serious injury.

## **Cable Characteristics**

## Characteristics

Cable characteristics of the Sercos cable (see the Schneider Electric catalog for the various cables available):

| Property                   | Value                           |
|----------------------------|---------------------------------|
| Voltage isolation (jacket) | 300 Vdc                         |
| Temperature range          | -20 +60 °C / -4+140 °F          |
| Cable diameter             | 5.8 ± 0.2 mm (0.23 ± 0.008 in.) |
| Bending radius             | 8 x diameter (fixed routing)    |
| Sheath                     | PVC, flame-retardant            |
| Cable type and shielding   | CAT6 with S/FTP (Sercos III)    |

## **Configuring and Coding the Cables**

## Overview

For configuring and coding the cables, use the appropriate connector kit supplied with the device.

| Accessory part                       | Number | Connection designation |
|--------------------------------------|--------|------------------------|
| Connector control voltage / watchdog | 2      | CN1                    |
| Connector digital outputs            | 2      | CN2                    |
| Connector digital inputs             | 2      | CN3                    |
| Connector TP / fast digital inputs   | 2      | CN4                    |
| Connector analog inputs / outputs    | 2      | CN5                    |
| Sercos cable 130 mm (5.11 in)        | 1      | CN12, CN13             |
| PacNet terminating plug              | 1      | CN9                    |

## **ESD Protection Measures**

#### General

Observe the following instructions to help avoid damages due to electrostatic discharge:

## **NOTICE**

## **ELECTROSTATIC DISCHARGE**

- Do not touch any of the electrical connections or components.
- Prevent electrostatic charges, for example, by wearing appropriate clothing.
- If you must touch circuit boards, do so only on the edges.
- Move the circuit boards as little as possible.
- Remove existing static charge by touching a grounded, metallic surface.

Failure to follow these instructions can result in equipment damage.

# Chapter 4

## Installation and Maintenance

## **General Information**

Proceed with care during the following steps in order to help to avoid the following points:

- Injuries and material damage
- Incorrect installation and programming of components
- incorrect operation of components
- use of non-authorized cables or modified components

## What Is in This Chapter?

This chapter contains the following sections:

| Section | Topic                                                          | Page |
|---------|----------------------------------------------------------------|------|
| 4.1     | Commissioning                                                  | 52   |
| 4.2     | Maintenance, Repair, Cleaning, Replacement Equipment Inventory | 64   |
| 4.3     | Replacing Components and Cables                                | 71   |

# Section 4.1 Commissioning

## What Is in This Section?

This section contains the following topics:

| Topic                           | Page |
|---------------------------------|------|
| Prerequisites for Commissioning | 53   |
| Preparing Commissioning         | 54   |
| Preparing the Control Cabinet   | 56   |
| Mechanical Mounting             | 59   |
| Wiring                          | 60   |
| Completion of Commissioning     | 63   |

## **Prerequisites for Commissioning**

## **Prerequisites**

## A A DANGER

## HAZARD OF ELECTRIC SHOCK, EXPLOSION OR ARC FLASH

- Disconnect all power from all equipment including connected devices prior to removing any
  covers or doors, or installing or removing any accessories, hardware, cables, or wires except
  under the specific conditions specified in the appropriate hardware guide for this equipment.
- Always use a properly rated voltage sensing device to confirm the power is off where and when
  indicated.
- Replace and secure all covers, accessories, hardware, cables, and wires and confirm that a
  proper ground connection exists before applying power to the unit.
- Use only the specified voltage when operating this equipment and any associated products.

Failure to follow these instructions will result in death or serious injury.

## A DANGER

#### ELECTRIC SHOCK, EXPLOSION, OR ARC FLASH

- Operate electrical components only with a connected protective ground (earth) cable.
- After the installation, verify the secure connection of the protective ground (earth) cable to all electrical devices to ensure that connection complies with the connection diagram.
- Before enabling the device, safely cover the live components to prevent contact.
- Do not touch the electrical connection points of the components when the module is energized.
- Provide protection against indirect contact (EN 50178).
- Connect and disconnect cables and terminals only after you have verified that the power has been removed from the system.

Failure to follow these instructions will result in death or serious injury.

## **Preparing Commissioning**

## **Prerequisite**

Verify safety-related circuits for proper function, if applicable.

#### **ESD Protection**

Observe the following instructions to help avoid damages due to electrostatic discharge:

## **NOTICE**

## **ELECTROSTATIC DISCHARGE**

- Do not touch any of the electrical connections or components.
- Prevent electrostatic charges, for example, by wearing appropriate clothing.
- If you must touch circuit boards, do so only on the edges.
- Move the circuit boards as little as possible.
- Remove existing static charge by touching a grounded, metallic surface.

Failure to follow these instructions can result in equipment damage.

## Unpacking

How to unpack the device:

| Step | Action                                                                               |
|------|--------------------------------------------------------------------------------------|
| 1    | Remove packaging                                                                     |
| 2    | Dispose of the packaging material in accordance with the relevant local regulations. |

## Verifying

How to verify the device:

| Step | Action                                                                                                    |
|------|----------------------------------------------------------------------------------------------------|
| 1    | Verify that the delivery is complete on the basis of the delivery slip.                                                                             |
| 2    | Closely inspect the device for any signs of damage.                                                                                                 |
| 3    | Verify the data with the help of the nameplates.                                                                                                    |
| 4    | Observe requirements for the installation location.                                                                                                 |
| 5    | In addition to the following instructions, also note the information in the chapter Planning (see page 35).                                         |
| 6    | If you intend to install optional modules, refer also to the information in the chapter Optional Modules (see page 137).                            |
| 7    | If you intend to install the UPS battery pack, refer also to the information in the chapter Uninterruptible Power Supply UPS <i>(see page 133).</i> |

# **A** WARNING

## **UNINTENDED EQUIPMENT OPERATION**

- Do not mount or commission damaged drive systems.
- Do not modify the drive systems.
- Send back inoperative devices.

Failure to follow these instructions can result in death, serious injury, or equipment damage.

## **Preparing the Control Cabinet**

## Overview

# **A** DANGER

## INCORRECT OR UNAVAILABLE GROUNDING

Remove paint across a large surface at the installation points before installing the devices (bare metal connection).

Failure to follow these instructions will result in death or serious injury.

| Step | Action                                                                                                    |
|------|----------------------------------------------------------------------------------------------------|
| 1    | If necessary to maintain and respect the maximum ambient operating temperature, install additional fan in the control cabinet. |
| 2    | Do not block the fan air inlet of the product.                                                                                 |
| 3    | Drill mounting holes in the control cabinet according to the mounting-grid pattern.                                            |
| 4    | Keep a distance of at least 100 mm (3.94 in) above and below the products.                                                     |

## Assembly Distances, Ventilation

Assembly distances and air circulation:

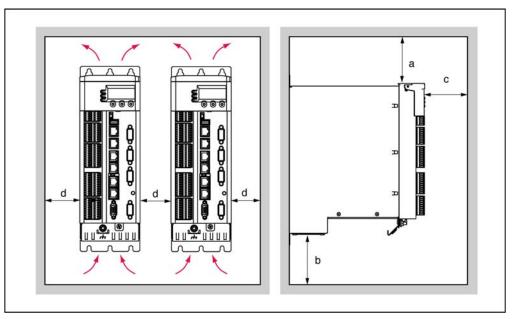

| Distance             | Air circulation                                                                                                    |
|----------------------|----------------------------------------------------------------------------------------------------|
| a ≥ 100 mm (3.94 in) | Clearance above the device.                                                                                                    |
| b ≥ 100 mm (3.94 in) | Clearance below the device.                                                                                                    |
| c ≥ 60 mm (2.36 in)  | Clearance in front of the device.                                                                                                    |
| d ≥ 0 mm (0 in)      | Clearance between the devices for ambient temperature during operation: +5+55 °C (41131 °F) without UPS +5+40 °C (41104 °F) with UPS |

## **Required Distances**

Required distances in the control cabinet for the PacDrive LMC Pro/Pro2, Lexium 62 Power Supply, Lexium 62 Cabinet Drive:

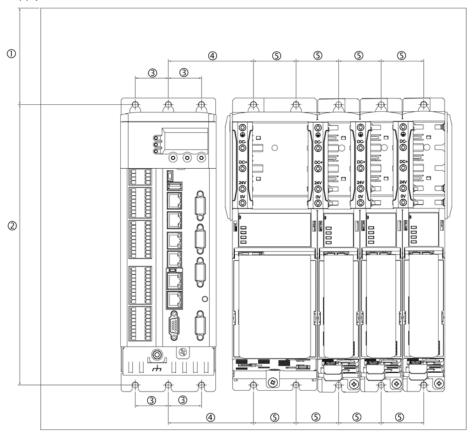

| -   | mm               | in                  | Thread |
|-----|------------------|---------------------|--------|
| (1) | 100 (± 0.2)      | 3.94 (± 0.01)       | M6     |
| (2) | 296 (+ 0.5 / -0) | 11.65 (± 0.02 / -0) | M6     |
| (3) | 35 (± 0.2)       | 1.38 (± 0.01)       | M6     |
| (4) | 90 (± 0.2)       | 3.54 (± 0.01)       | M6     |
| (5) | 45 (± 0.2)       | 1.77 (± 0.01)       | M6     |

NOTE: For the shield plates (external shield connections), additional holes are required.

# **Mechanical Mounting**

## **Procedure**

| Step | Action                                                                                  |
|------|-----------------------------------------------------------------------------------------|
| 1    | Screw the pan-head screws M6 (socket head cap screws) into the prepared mounting holes. |
| 2    | Keep a distance of 10 mm (0.39 in) between the screw head and the mounting plate.       |
| 3    | Hook in device and verify the vertical mounting arrangement.                            |
| 4    | Tighten the mounting screws (torque: 4.6 Nm (41 lbf in)).                               |

## Wiring

## **How to Assemble the Modules**

To assemble the modules, proceed as follows:

| Step | Action                                                                                                    |
|------|----------------------------------------------------------------------------------------------------|
| 1    | Connect the protective conductor with the ring cable lug and the M5 screw to the shield connection of the controller (tightening torque: 1 Nm (8.85 lbf in))                       |
| 2    | Follow the assembly based on the shield connection:  lock washer  ring cable lug  lock washer  washer  screw                                                                       |
| 3    | Connect the plug-in connector <b>CN1</b> "24 V supply" to the controller. For important safety information, follow the instructions in the second safety message after this table. |
| 4    | Connect the Sercos cable CN12 (CN13) to the power supply                                                                                                    |

| Step | Action                                                                                                    |  |
|------|----------------------------------------------------------------------------------------------------|--|
| 5    | Insert the other end of the Sercos cable to CN2 (CN3) into the Lexium 62 Power Supply or Lexium 62 Cabinet Drive.                                                                                                    |  |
|      | NOTE: Depending on the device combination choose the appropriate Sercos cable length.                                                                                                    |  |
|      | NOTE: If possible, establish a Sercos connection via the ring topology (2).                                                                                                    |  |
|      | NOTE:  If Sercos devices are assigned via the topological addresses (IdentificationMode =  TopologyAddress) to the PacDrive LMC Pro/Pro2, then consider the following:  Connect your Sercos device to the PacDrive LMC Pro/Pro2 either completely via Sercos port 1 (CN12) in line topology or in ring topology using Sercos port 1 and 2 (CN12/CN13).  Do not connect the Sercos devices to the PacDrive LMC Pro/Pro2 via double line topology (CN12/CN13).  Do not connect the Sercos devices to the PacDrive LMC Pro/Pro2 only via Sercos port 2 (CN13). |  |
|      | Line topology and ring topology                                                                                                    |  |
|      | 1 Line topology 2 Ring topology                                                                                                    |  |
| 6    | Optionally, connect the plug-in connector CN2 / CN3 "Digital I/Os" to the controller.                                                                                                    |  |
| 7    | Optionally, connect the plug-in connector <b>CN4</b> "TP / fast digital inputs" to the controller                                                                                                    |  |
| 8    | Optionally, connect the plug-in connector CN5 "Analog I/Os" to the controller.                                                                                                    |  |
| 9    | Optionally, connect a Ethernet cable to CN8 "Ethernet connection" of the controller.                                                                                                    |  |
| 10   | Optionally, connect a PacNet cable to <b>CN9</b> "PacNet" of the PacDrive LMC Pro/Pro2. Provide an unused connection <b>CN9</b> with a PacNet terminating plug.                                                                                                    |  |
| 11   | Optionally, connect a RT-Ethernet cable to <b>CN10</b> ( <b>CN11</b> ) "RT Ethernet port1 (port2)" of the controller.                                                                                                    |  |
| 12   | Optionally, connect serial interface cable to CN15 "COM1 (RS-232)" of the controller.                                                                                                    |  |

| Step | Action                                                                                                    |
|------|----------------------------------------------------------------------------------------------------|
| 13   | Optionally, connect serial interface cable to CN16 "COM2 (RS-485))" of the controller.                                                      |
| 14   | Optionally, connect CAN bus cable to CN17 "CAN" of the controller.                                                                          |
| 15   | Optionally, connect PROFIBUS DP bus cable to CN18 "PROFIBUS" of the controller.                                                             |
| 16   | Optionally, if optional modules are available then insert the respective cables with the corresponding connections of the optional modules. |

## **A** DANGER

## ELECTRIC SHOCK CAUSED BY HIGH LEAKAGE (TOUCH) VOLTAGE

- Attach the shock protector covers on the extremities of the Bus Bar Module combination (see page 59).
- Apply power to the device only if the shock protector covers have been attached to the extremities of the Bus Bar Module combination.

Failure to follow these instructions will result in death or serious injury.

## **A** DANGER

#### INSUFFICIENT GROUNDING

- Use a protective ground conductor with at least 10 mm<sup>2</sup> (AWG 6) or two protective ground conductors with the same or larger cross section of the conductors supplying the power terminals.
- Verify compliance with all local and national electrical code requirements as well as all other applicable regulations with respect to grounding of all equipment.

Failure to follow these instructions will result in death or serious injury.

## **Completion of Commissioning**

## Transferring the Configuration and the Program

For information on how to transfer the project to the PacDrive controller, refer to the *SoMachine Motion Online Help*.

## Adjust Real-Time Clock

The real-time clock is not adjusted at the time of delivery of the device. Summer and winter time is not considered by the device. If the real-time clock is not adjusted, the time and date specifications in the message logger will not be correct. Make certain that the real-time clock is adjusted correctly.

#### Minimal Boot of the Controller

**NOTE:** If a serious boot error occurs as a result of an application error, the user can perform a minimal boot. During the minimal boot, the application is not loaded.

## Performing a minimal boot of the controller manually:

| Step | Action                                                                           | Result                                                                               |
|------|----------------------------------------------------------------------------------|--------------------------------------------------------------------------------------|
| 1    | Restart the controller by pressing the <b>reset</b> button or on- / off- button. | The controller starts and the <b>Error</b> indicator lights up.                      |
| 2    | Press the <b>reset</b> button again while the preset IP address is displayed.    | After the boot, the controller will flash quickly (10 Hz), signaling a minimal boot. |

## Conditions triggering an automatic minimal boot

The controller automatically performs a minimal boot if the following conditions apply:

- A voltage interruption of the control voltage occurs when starting the controller while the Error indicator is illuminated.
- A reset of the controller is triggered.
- A serious error is detected (memory recall cannot be performed).

# Section 4.2

# Maintenance, Repair, Cleaning, Replacement Equipment Inventory

## What Is in This Section?

This section contains the following topics:

| Торіс                                               |  |
|-----------------------------------------------------|--|
| Prerequisites for Maintenance, Repair, and Cleaning |  |
| Battery Compartment                                 |  |
| Maintenance - Uninterruptible Power Supply          |  |
| Machine Repair                                      |  |
| Cleaning                                            |  |
| Replacement Equipment Inventory                     |  |

## Prerequisites for Maintenance, Repair, and Cleaning

#### Introduction

Observe the following instructions before carrying out maintenance on the controller.

## De-Energize the System

## **A** DANGER

## ELECTRIC SHOCK, EXPLOSION, OR ARC FLASH

- Disconnect all power from all equipment including connected devices prior to removing any covers or doors, or installing or removing any accessories, hardware, cables, or wires.
- Place a "Do Not Turn On" or equivalent hazard label on all power switches and lock them in the non-energized position.
- Wait 15 minutes to allow the residual energy of the DC bus capacitors to discharge.
- Measure the voltage on the DC bus with a properly rated voltage sensing device and verify that the voltage is less than 42.4 Vdc.
- Do not assume that the DC bus is voltage-free when the DC bus LED is off.
- Block the motor shaft to prevent rotation prior to performing any type of work on the drive system.
- Do not create a short-circuit across the DC bus terminals or the DC bus capacitors.
- Replace and secure all covers, accessories, hardware, cables, and wires and confirm that a
  proper ground connection exists before applying power to the unit.
- Use only the specified voltage when operating this equipment and any associated products.

#### Failure to follow these instructions will result in death or serious injury.

#### How to de-energize the system:

| Step | Action                                                                                                    |  |
|------|----------------------------------------------------------------------------------------------------|--|
| 1    | Set main switch to OFF position, or otherwise disconnect all power to the system.                                                                                                    |  |
| 2    | Prevent main switch from being switched back on.                                                                                                    |  |
| 3    | In the case of any drives, servos or other equipment with high capacity capacitors, wait at least 15 minutes after removing power (switching off) to allow the DC bus capacitors to discharge. |  |
| 4    | Verify whether the <b>DC-BUS</b> LED indicator has turned off on all components located in the axis group.                                                                                     |  |
| 5    | Verify with an appropriate measuring instrument that the voltages between DC+ to PE (Protective Earth/ground), DC- to PE and DC+ to DC- are all less than 42.4 Vdc.                            |  |

# **A** DANGER

## ELECTRIC SHOCK, EXPLOSION OR ARC FLASH

Verify with a correctly calibrated measuring instrument that the DC bus is de-energized (less than 42.4 Vdc) before replacing, maintaining or cleaning machine components.

Failure to follow these instructions will result in death or serious injury.

For more information on the DC Bus LED indicator, refer to *Bus Bar Module LED Indicators on the Lexium 62 Power Supply and Lexium 62 Cabinet Drive (see Lexium 62, Hardware Guide).* 

## **Battery Compartment**

#### Overview

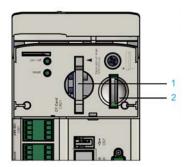

- 1 CompactFlash card slot
- 2 Battery compartment

The battery compartment is located under the operating cover of the controller. The controller battery buffers controller data (BIOS cmos, NVRAM, RTC).

## Maintenance Interval

The maintenance interval for replacing the battery is 5 years. After this period of time, the battery must be replaced. If the device (with battery installed) is not used for an extended period of time, you should verify/replace the battery.

#### Measuring the Battery

To measure the battery, proceed as follows:

| Step | Action                                                                                                    |
|------|----------------------------------------------------------------------------------------------------|
| 1    | Remove battery and then make the manual measurement.                                                                        |
| 2    | Or observe the diagnostic message <b>037 Battery low</b> in the IEC program and display it on an HMI (panel), if necessary. |
| 3    | Replace battery three days after the first diagnostic message at the latest.                                                |

## Replacing the Battery

While lithium batteries are preferred due to their slow discharge and long life, they can present hazards to personnel, equipment and the environment and must be handled properly.

## **A** DANGER

## **EXPLOSION, FIRE, OR CHEMICAL BURNS**

- Replace with identical battery type.
- Follow all the instructions of the battery manufacturer.
- Remove all replaceable batteries before discarding unit.
- Recycle or properly dispose of used batteries.
- Protect battery from any potential short-circuit.
- Do not recharge, disassemble, heat above 100 °C (212 °F), or incinerate.
- Use your hands or insulated tools to remove or replace the battery.
- Maintain proper polarity when inserting and connecting a new battery.

Failure to follow these instructions will result in death or serious injury.

| Step | Action                                                                                                    |
|------|----------------------------------------------------------------------------------------------------|
| 1    | You can change the battery while the controller is on or off. There is no loss of data when it is performed with the controller on. When the controller is switched off, the time period of the data buffering without a battery is approximately 30 seconds. |
| 2    | Use pliers with insulated tips to lightly pull the battery out of its slot.                                                                                                    |
| 3    | Carefully place the battery on the guide and lightly push it into the device.                                                                                                    |

**NOTE:** Replacement of the battery in the controllers other than with the type specified in this documentation may present a risk of fire or explosion.

## **A** WARNING

## IMPROPER BATTERY CAN PROVOKE FIRE OR EXPLOSION

Replace battery only with identical type: 3 V Lithium Renata Type CR2450N.

Failure to follow these instructions can result in death, serious injury, or equipment damage.

## Maintenance - Uninterruptible Power Supply

#### Overview

The maintenance interval for replacing the battery pack is 3 years. For more information, refer to Uninterruptible Power Supply - UPS (see page 133).

## Machine Repair

#### Presentation

When replacing controllers, be sure to observe the important safety information in the sections of the present document concerning mounting and dismounting components.

With exception of batteries, there are no other user-serviceable parts within the controllers. Either replace the controller or contact Schneider Electric (see page 164).

## **▲** WARNING

#### UNINTENDED EQUIPMENT OPERATION

- Only use software and hardware components approved by Schneider Electric for use with this
  equipment.
- Do not attempt to service this equipment outside of authorized Schneider Electric service centers.
- Update your application program every time you change the physical hardware configuration.

Failure to follow these instructions can result in death, serious injury, or equipment damage.

Use only the accessories and mounting parts specified in the documentation and no third-party devices or components that have not been expressly approved by Schneider Electric. Do not modify the equipment.

In case machine repair includes the replacement of the drive components, observe the following instructions for ESD protection in order to avoid any damage due to electrostatic discharge:

## **NOTICE**

#### **ELECTROSTATIC DISCHARGE**

- Do not touch any of the electrical connections or components.
- Prevent electrostatic charges, for example, by wearing appropriate clothing.
- If you must touch circuit boards, do so only on the edges.
- Move the circuit boards as little as possible.
- Remove existing static charge by touching a grounded, metallic surface.

Failure to follow these instructions can result in equipment damage.

## Cleaning

#### To Clean the Controller

Care must be taken with cleaning products as some active agents may have deleterious effects on plastics and stainless steel welds.

## **NOTICE**

#### CORROSION CAUSED BY CLEANING AGENTS

- Before using a cleaning agent, carry out a compatibility test in relation to the cleaning agent and the component affected.
- Do not use alkaline detergent.
- Do not use any chlorid-containing cleaning agents.

Failure to follow these instructions can result in equipment damage.

For more information on the material properties of your component, refer to Mechanical and Electrical Data (see page 126).

## Replacement Equipment Inventory

#### Presentation

Keep a stock of the most important components to make certain your machine is functioning and ready for operation.

Replace devices with the same hardware configuration to help ensure compatibility.

Indicate the following information on the replacement equipment order:

- Unicode: for example, **LMC400CAABA00**
- Hardware revision: for example, RS:02

This information can be found on the logistic nameplate (see page 34).

For more information concerning the replacement of components, refer to Replacing Components and Cables (see page 71).

# Section 4.3

# Replacing Components and Cables

## What Is in This Section?

This section contains the following topics:

| Торіс                                             | Page |
|---------------------------------------------------|------|
| Prerequisites for Replacing Components and Cables |      |
| Device Replacement                                |      |
| Fast Device Replacement (FDR) - Introduction      |      |
| Fast Device Replacement - Usage                   |      |
| Fast Device Replacement - Controller Display      |      |
| Fast Device Replacement - Application             |      |
| Cable Replacement                                 |      |

## Prerequisites for Replacing Components and Cables

## De-Energize the System

## **A** DANGER

## ELECTRIC SHOCK, EXPLOSION, OR ARC FLASH

- Disconnect all power from all equipment including connected devices prior to removing any covers or doors, or installing or removing any accessories, hardware, cables, or wires.
- Place a "Do Not Turn On" or equivalent hazard label on all power switches and lock them in the non-energized position.
- Wait 15 minutes to allow the residual energy of the DC bus capacitors to discharge.
- Measure the voltage on the DC bus with a properly rated voltage sensing device and verify that the voltage is less than 42.4 Vdc.
- Do not assume that the DC bus is voltage-free when the DC bus LED is off.
- Block the motor shaft to prevent rotation prior to performing any type of work on the drive system.
- Do not create a short-circuit across the DC bus terminals or the DC bus capacitors.
- Replace and secure all covers, accessories, hardware, cables, and wires and confirm that a
  proper ground connection exists before applying power to the unit.
- Use only the specified voltage when operating this equipment and any associated products.

Failure to follow these instructions will result in death or serious injury.

#### How to de-energize the system:

| Step | Action                                                                                                    |  |
|------|----------------------------------------------------------------------------------------------------|--|
| 1    | Set main switch to OFF position, or otherwise disconnect all power to the system.                                                                                                    |  |
| 2    | Prevent main switch from being switched back on.                                                                                                    |  |
| 3    | In the case of any drives, servos or other equipment with high capacity capacitors, wait at least 15 minutes after removing power (switching off) to allow the DC bus capacitors to discharge. |  |
| 4    | Verify whether the <b>DC-BUS</b> LED indicator has turned off on all components located in the axis group.                                                                                     |  |
| 5    | Verify with an appropriate measuring instrument that the voltages between DC+ to PE (Protective Earth/ground), DC- to PE and DC+ to DC- are all less than 42.4 Vdc.                            |  |

# **A** DANGER

### ELECTRIC SHOCK, EXPLOSION OR ARC FLASH

Verify with a correctly calibrated measuring instrument that the DC bus is de-energized (less than 42.4 Vdc) before replacing, maintaining or cleaning machine components.

Failure to follow these instructions will result in death or serious injury.

For more information on the DC Bus LED indicator, refer to *Bus Bar Module LED Indicators on the Lexium 62 Power Supply and Lexium 62 Cabinet Drive (see Lexium 62, Hardware Guide).* 

### **Other Prerequisites**

# **A** DANGER

### ELECTRIC SHOCK, EXPLOSION, OR ARC FLASH

- Operate electrical components only with a connected protective ground (earth) cable.
- After the installation, verify the secure connection of the protective ground (earth) cable to all
  electrical devices to ensure that connection complies with the connection diagram.
- Before enabling the device, safely cover the live components to prevent contact.
- Do not touch the electrical connection points of the components when the module is energized.
- Provide protection against indirect contact (EN 50178).
- Connect and disconnect cables and terminals only after you have verified that the power has been removed from the system.

Failure to follow these instructions will result in death or serious injury.

With exception of batteries, there are no other user-serviceable parts within the controllers. Either replace the component or contact Schneider Electric (see page 164).

# **▲** WARNING

### UNINTENDED EQUIPMENT OPERATION

- Only use software and hardware components approved by Schneider Electric for use with this
  equipment.
- Do not attempt to service this equipment outside of authorized Schneider Electric service centers.
- Update your application program every time you change the physical hardware configuration.

Failure to follow these instructions can result in death, serious injury, or equipment damage.

## **Device Replacement**

### How to Replace the Controller

Before beginning the replacement of specific components, read thoroughly the Prerequisites for Replacing Components and Cables (see page 72).

# **A** DANGER

### **INOPERABLE SAFETY FUNCTION**

Test the proper functioning of the safety functions after every device replacement and every change of the wiring.

Failure to follow these instructions will result in death or serious injury.

Observe the following instructions to replace the controller.

| Step | Action                                                                                                    |
|------|----------------------------------------------------------------------------------------------------|
| 1    | In order to maintain compatibility with your application and machine, replace the existing controller with that of the same hardware revision (for example, <b>RS:02</b> on the logistical nameplate (see page 34) or <b>02</b> in the hardware code (see page 91). |
| 2    | Contact your Schneider Electric representative if the replacement controller is of a different hardware revision.                                                                                                    |
| 3    | When replacing the controller, in addition to the following instructions, the specifications of the original machine manufacturer must also be observed.                                                                                                    |
| 4    | Disconnect cables from the controller.                                                                                                    |
| 5    | Loosen the mounting screws from the top and bottom of the housing brackets.                                                                                                    |
| 6    | Remove the controller and replace the complete unit.                                                                                                    |
| 7    | Install the new controller and tighten the mounting screws.                                                                                                    |
| 8    | Connect the controller according to the circuit diagram of the machine.                                                                                                    |
| 9    | Following replacement of the controller, proceed as for the initial start-up.                                                                                                    |

# **NOTICE**

### IMPROPER REPLACEMENT / COMMISSIONING

Do not open the controller for commissioning or replacement.

Failure to follow these instructions can result in equipment damage.

# **A** DANGER

### **INCORRECT ASSIGNMENT OF CABLES**

Verify that the assignment of the cables conforms to their previous connector assignments.

Failure to follow these instructions will result in death or serious injury.

# **A** CAUTION

### **FALLING HEAVY OBJECT**

Do not fully remove the screw connections of the device mounting suspension and prevent the device from falling out and down.

Failure to follow these instructions can result in injury or equipment damage.

### How to Start-Up

Proceed as follows to start up:

| Step | Action                                                                                                    |
|------|----------------------------------------------------------------------------------------------------|
| 1    | Import the user project again using a PC on which the automation toolkit SoMachine Motion Logic Builder is installed.  Or Retrieve the CompactFlash card from the controller to be replaced and insert it into the new controller. |
| 2    | Ensure that the CompactFlash card is functional.                                                                                                    |
| 3    | Store the PacDrive controller in a suitable transport packaging.                                                                                                    |
| 4    | Put the system back in operation.                                                                                                    |

## Fast Device Replacement (FDR) - Introduction

### Introduction

With the help of the fast device replacement, the Lexium 62, Lexium 52 and ILM devices that are in the configuration of a SoMachine Motion project on the controller can be replaced.

There are certain parameters that have to be set in SoMachine Motion first. Information on this can be found in the online help of SoMachine Motion.

Subsequently, certain settings on the display of the controller have to be made which are described in the following.

The controller interface for FDR gives the possibility to manually access the assignment between logical devices in the controller configuration (SoMachine Motion Logic Builder) and the physical connected devices.

### Fast Device Replacement - Usage

### **Error Detected During the Manual Device Assignment**

If two or more devices of the same type (or a double drive) are replaced, it is possible that an incorrect manual assignment of the logical devices to the physical connected devices is made.

# **A** WARNING

### UNINTENDED OPERATING STATE OF THE DEVICE

- Make sure that the assignment of the logical devices to the physical connected devices is exactly the same as the device assignment before the device replacement.
- Before putting the machine back into service, you have to verify that the application is addressing the physical drives correctly.

Failure to follow these instructions can result in death, serious injury, or equipment damage.

### **Different Device Types**

The controller interface for FDR does not consider the device type of physical devices.

**NOTE:** If the logical device type is not the same as the assigned physical device type, then a device assignment with the controller interface for FDR is possible. However, it leads to an error being detected during the Sercos phase start-up (8501 Sercos slave not found). If FDRStartMode is set to the value Phase start-up/2, then the controller interface for FDR is restarted.

Further information on the parameters can be found under *Fast Device Replacement* in the online help of SoMachine Motion.

### **Device Replacement**

If the requirements are fulfilled (see chapter *Fast Device Replacement* in the SoMachine Motion online help) and you are replacing a device, then the controller display automatically shows the start picture of the controller interface for FDR.

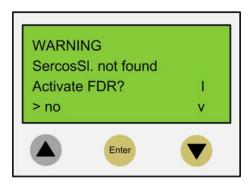

#### Confirmation or Cancel

| Action                                                                                                    | Result                                                                                                    |
|----------------------------------------------------------------------------------------------------|----------------------------------------------------------------------------------------------------|
| You can exit the controller interface for FDR with the <b>Enter</b> key (if the arrow pointing right is on <b>No</b> ).                                       | The controller interface for FDR is ended.                                                                                                    |
| You can also switch to <b>Yes</b> with the arrow pointing down key (arrow pointing right on <b>Yes</b> ), and then confirm the <b>Yes</b> with <b>Enter</b> . | Now you can navigate through the menu like described in the chapter Controller Display (see page 79). For more information, refer to the chapter Application (see page 82). |

### **Timeout (5 Minutes)**

If no button is pressed at the display for 5 minutes, the controller interface for FDR is terminated (timeout = 5 minutes). The system then behaves as if you have terminated the FDR mechanism as described above. If you press a display button within the 5 minutes, the time for the timeout is reset.

### **Behavior After Repeated Download**

If after the controller interface for FDR a download of a project is made, then the saved changes of the parameter ConfiguredSerialNumber are reset and set to the values that are saved in the project that was downloaded.

For devices that are identified via **Identification mode** → **Device number** (SerialNumberController / 0) and were allocated via FDR, the system acts as if the controller interface for FDR had not been performed.

Further information on the parameters can be found under *Fast Device Replacement* in the online help of SoMachine Motion.

# Fast Device Replacement - Controller Display

### Overview

When the controller interface for FDR is active, the controller display shows the corresponding menu.

The following describes the menu in general. For more information, refer to the section Application (see page 82).

### **General Menu Description**

| Arrow / Key |   | Description                                                                                                    |
|-------------|---|----------------------------------------------------------------------------------------------------|
| V           | ٨ | If up/down arrows are displayed at the right menu edge, you can scroll up and down using these arrow keys.  Scrolling starts only after the right arrow is displayed at the lower or upper menu edge. If the right arrow is displayed in a line in between, you can move it using the up/down arrow keys |
| •           |   |                                                                                                    |
| >           | - | The command that is in the line that is marked with the arrow pointing right can be confirmed/executed with the <b>Enter</b> key.                                                                                                    |
| Enter       | _ |                                                                                                    |

In the following example, FDR SNRC stands for addressing a device via the device serial number. Instead of FDR SNRC, the FDR ATYP (for application type) or FDR SADR (for Sercos address) can also be used.

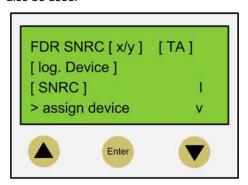

| Placeholders | Description                                                                                                    |
|--------------|----------------------------------------------------------------------------------------------------|
| [x/y]        | Number of the logic device (x) which currently has to be processed and the total number of the assigned devices (y). If, for example, 20 devices cannot be assigned by default addressing and you have already assigned 11 devices via the controller interface for FDR, then 12/20 is displayed.  If this line (for example, FDR_SNRC[x/y] [TA]) contains more than 18 characters, then the first 16 characters are displayed, followed by  Via the menu item <b>Details</b> , you can switch to a display mode that displays the complete line (see below). |
| [TA]         | Topological address of the physical device that is currently displayed.                                                                                                    |
| [log.device] | Name of the logical device in the controller configuration (SoMachine Motion Logic Builder) that shall be assigned to the physical device at the topological address [TA]. If the device name consists of more than 18 characters, the first 16 characters of the device name are displayed, followed by Via the menu item <b>Details</b> , you can switch to a display mode that displays the complete logical device name (see below).                                                                                                    |
| [SNRC]       | Serial number of the currently displayed physical device on the topological address [TA] If the serial number has more than 18 characters, then the first 16 characters of the serial number are displayed, followed by  Via the menu item <b>Details</b> , you can switch to a display mode that displays the complete serial number (see below).                                                                                                    |

**NOTE:** Devices that were assigned via the menu item/command **Assign device** (see below) cannot be removed again via a menu item/command.

| Menu item/Command | Description                                                                                                    |
|-------------------|----------------------------------------------------------------------------------------------------|
| Assign device     | With this command, you confirm the assignment between the logical device [log.device] and the physical device at the topological address [TA].  In the case of Identification mode → Device serial number, the serial number of the physical device is copied to the parameter ConfiguredSerialNumber of the logical device.  In the case of Identification mode → Application type, the application type is written to the respective device via the Sercos bus  By Identification mode → sercos address, the Sercos address is written to the respective device via the Sercos bus. |
|                   | After assigning a device, the $x$ (see placeholder $[x/y]$ ) is increased. If no other devices without an assignment are existent, then the mechanism is completed and the Sercos phase start-up continues.                                                                                                    |
| next phys.        | With this command, the next physical device to the logical device (x) that currently has to be processed is displayed.                                                                                                    |

| Menu item/Command | Description                                                                                                    |
|-------------------|----------------------------------------------------------------------------------------------------|
| Details           | With this command, it is possible to switch to a display mode that displays the complete lines (multi-line).  This is helpful if in the standard view lines cannot be displayed completely (see above).  For a logical device, a maximum of 40 characters can be displayed |
| back              | With this command, it is possible to switch back to the standard view (maximum 16 characters followed by are displayed).                                                                                                    |
| Exit FDR          | With this command, the controller interface for FDR is canceled.  The cancelation has to be confirmed once again ( <b>Really exit?</b> → <b>Exit FDR</b> ).                                                                                                    |

Further information on the parameters can be found under *Fast Device Replacement* in the online help of SoMachine Motion.

## Fast Device Replacement - Application

### **Starting Conditions**

The following example shows a typical application for the controller interface for FDR. For the displayed example, the following applies:

- All the devices are operational.
- The Sercos bus is started up.
- For all the devices, the **Device addressing** via the **Identification mode** → **Device serial number** was made (parameter SerialNumberController / 0).
- The parameter FDRConfirmationMode of the controller was set to the value by Display / 0.

Further information on the parameters can be found under *Fast Device Replacement* in the online help of SoMachine Motion.

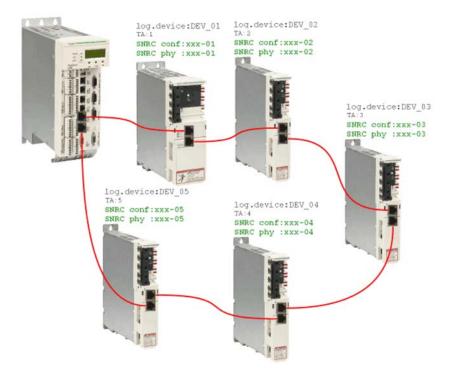

### **Device Replacement**

The following devices have to be replaced because of maintenance:

- The device at the topology address 2 (TA: 2) with the logical device name DEV\_02 and the serial number SNRC phy: xxx-02 has to be replaced by the new device that has the serial number SNRC phy: xxx-15.
- The device at the topology address 5 (TA: 5) with the logical device name DEV\_05 and the serial number SNRC phy xxx-05 has to be replaced by the new device that has the serial number SNRC phy xxx-16.

### After the Device Replacement

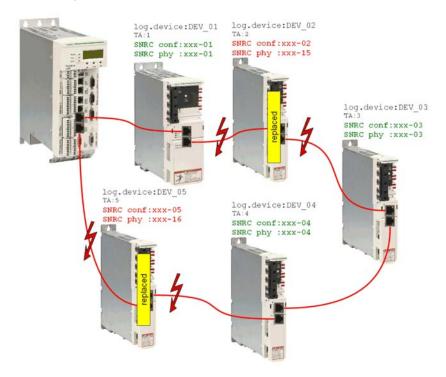

After the physical replacement of the devices the machine has to be restarted again. In order for the controller interface for FDR to be started, the parameter  ${\tt FDRStartMode}$  has to be set to Start/1 or Phase start-up/2 and the parameter  ${\tt FDRConfirmationMode}$  to by display / 0.

Now the controller interface for FDR has to find the correct assignment of the two logical devices DEV\_02 and DEV\_05 to the new physically connected devices at topology address 2 and 5.

Further information on the parameters can be found under *Fast Device Replacement* in the online help of SoMachine Motion.

### **Process**

The controller interface for FDR verifies all the logical devices one after another which would trigger the diagnostic message 8501 Sercos slave not found during the Sercos phase start-up. Afterwards, to the respective logical device all the physical devices are checked until one device is acknowledged.

Due to space constraints, the sequence for device 1 and device 2 is displayed one beneath the other.

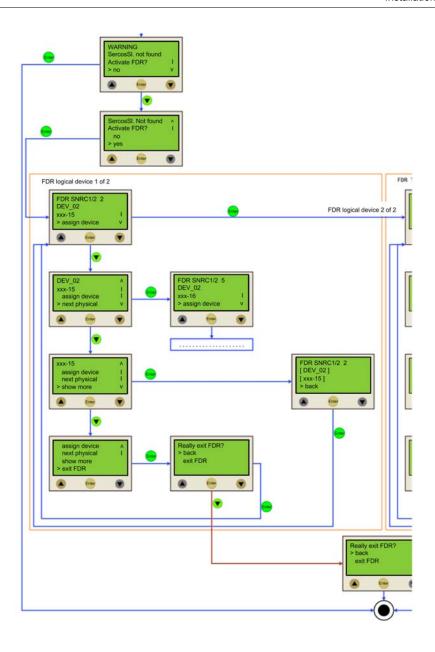

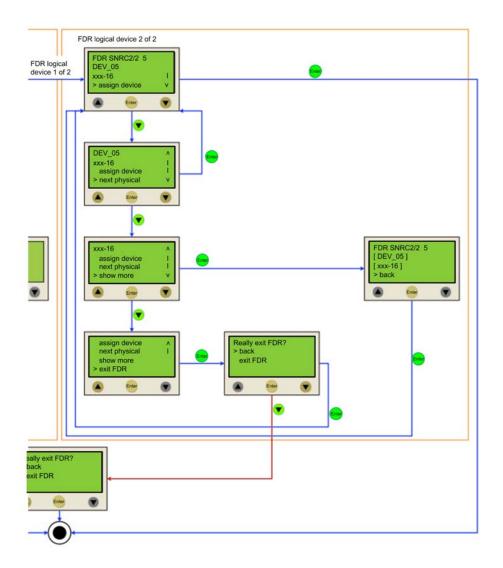

### Cable Replacement

#### Introduction

**NOTE:** In addition to the following instructions, you must observe the specifications of the machine manufacturer when replacing the cables.

### De-Energize the System

# **A** DANGER

### ELECTRIC SHOCK, EXPLOSION, OR ARC FLASH

- Disconnect all power from all equipment including connected devices prior to removing any covers or doors, or installing or removing any accessories, hardware, cables, or wires.
- Place a "Do Not Turn On" or equivalent hazard label on all power switches and lock them in the non-energized position.
- Wait 15 minutes to allow the residual energy of the DC bus capacitors to discharge.
- Measure the voltage on the DC bus with a properly rated voltage sensing device and verify that the voltage is less than 42.4 Vdc.
- Do not assume that the DC bus is voltage-free when the DC bus LED is off.
- Block the motor shaft to prevent rotation prior to performing any type of work on the drive system.
- Do not create a short-circuit across the DC bus terminals or the DC bus capacitors.
- Replace and secure all covers, accessories, hardware, cables, and wires and confirm that a
  proper ground connection exists before applying power to the unit.
- Use only the specified voltage when operating this equipment and any associated products.

Failure to follow these instructions will result in death or serious injury.

### How to de-energize the system:

| Step | Action                                                                                                    |
|------|----------------------------------------------------------------------------------------------------|
| 1    | Set main switch to OFF position, or otherwise disconnect all power to the system.                                                                                                    |
| 2    | Prevent main switch from being switched back on.                                                                                                    |
| 3    | In the case of any drives, servos or other equipment with high capacity capacitors, wait at least 15 minutes after removing power (switching off) to allow the DC bus capacitors to discharge. |
| 4    | Verify whether the <b>DC-BUS</b> LED indicator has turned off on all components located in the axis group.                                                                                     |
| 5    | Verify with an appropriate measuring instrument that the voltages between DC+ to PE (Protective Earth/ground), DC- to PE and DC+ to DC- are all less than 42.4 Vdc.                            |

# **A** DANGER

### ELECTRIC SHOCK, EXPLOSION OR ARC FLASH

Verify with a correctly calibrated measuring instrument that the DC bus is de-energized (less than 42.4 Vdc) before replacing, maintaining or cleaning machine components.

Failure to follow these instructions will result in death or serious injury.

For more information on the DC Bus LED indicator, refer to *Bus Bar Module LED Indicators on the Lexium 62 Power Supply and Lexium 62 Cabinet Drive (see Lexium 62, Hardware Guide).* 

### **Procedure**

Proceed as follows for cable replacement:

- Be sure that the cables clearly indicate their connections before disconnecting.
- Replace cables with an identical type and length.
- Refer to any documentation from the original machine manufacturer before replacing cables.
- Disconnect/Attach the cable from the equipment components involved.

# **A** DANGER

### INCORRECT ASSIGNMENT OF CABLES

Verify that the assignment of the cables conforms to their previous connector assignments.

Failure to follow these instructions will result in death or serious injury.

# Chapter 5

# **Indicators and Control Elements**

# What Is in This Chapter?

This chapter contains the following topics:

| Торіс                        | Page |
|------------------------------|------|
| Indicators of the Controller | 90   |
| Menu Navigation              | 97   |
| CompactFlash Card Slot       | 101  |
| Buttons                      | 102  |

# **Indicators of the Controller**

## Overview

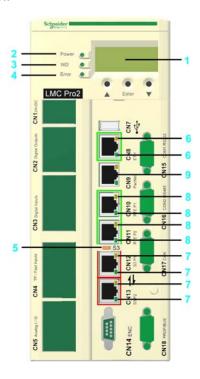

| 1 | 4-line Liquid Crystal Display (LCD) (see page 91)     |
|---|-------------------------------------------------------|
| 2 | Power LED indicator (see page 91)                     |
| 3 | WD LED indicator (see page 92)                        |
| 4 | Error LED indicator (see page 92)                     |
| 5 | S3 (Sercos III) LED indicator (see page 93)           |
| 6 | Ethernet status LED indicators (see page 93)          |
| 7 | Sercos status LED indicators (see page 94)            |
| 8 | Protocol-specific status LED indicators (see page 94) |
| 9 | PacNet LED indicators (not used)                      |

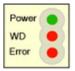

If the cover of the controller is closed, you see 3 vertically arranged LED indicators, which signify various operating states or detected errors:

- Power
- WD (watchdog indicator)
- Error (error display)

### Liquid Crystal Display (LCD)

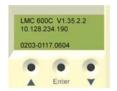

In addition to the LED indicators, further information about the operating status of the controller is given on the 4-line Liquid Crystal Display (LCD).

| Line 1 | Controller type and firmware version |
|--------|--------------------------------------|
| Line 2 | Current IP address of the controller |
| Line 3 | -                                    |
| Line 4 | PFPGA version/PIC version            |

### **Power LED Indicator**

The **Power** LED indicator indicates the state of the control voltage in the UPS status.

| LED indicator status | Meaning                                                  |
|----------------------|----------------------------------------------------------|
| Off                  | The control voltage (24 Vdc) is absent or under-voltage. |
| On                   | Normal operation; control voltage in the normal range.   |
| Flashes              | UPS active.                                              |

### Watchdog LED Indicator

The **WD** (watchdog) LED indicator of the watchdog hardware module is used to monitor the controller.

| LED indicator status | Meaning                                                                                                    |
|----------------------|----------------------------------------------------------------------------------------------------|
| Off                  | Normal operation.                                                                                                    |
| On                   | An unrecoverable error was detected or the controller is in initialization phase.  Press the reset button to reset and reboot the controller. |

An unrecoverable error is a serious hardware or software issue that requires intervention.

When this error is detected, the following actions are performed:

- The controller is stopped.
- The optional modules are reset.
- The digital and analog outputs are reset.
- The wd (watchdog) relay output is opened.

### **Error LED Indicator**

The **Error** LED indicator indicates detected errors. The table lists the possible display conditions and their accompanying error descriptions.

| LED indicator status                | Meaning                                                                                                    |
|-------------------------------------|----------------------------------------------------------------------------------------------------|
| Off                                 | Normal operation.                                                                                                    |
| Flashes slowly (1.7 Hz)             | Error of class 3 and 4 active.  Refer to the SoMachine Motion Online Help\SoMachine Motion Diagnostics\System Diagnostic\Diagnostic Classes. |
| Flashes quickly (10 Hz)             | Controller boot completed, last boot was not successful. See diagnostic message 209 last boot failed. Controller performed a minimal boot.   |
| Flashes fast and slowly alternately | Firmware download via Sercos is active or controller is in initialization phase                                                              |
| On                                  | An error was detected during the boot.                                                                                                    |

The **Error** LED indicator is flashing on after BIOS is started. Once the operating system, user configuration, user parameters, and the IEC program have been loaded and the IEC program has been started successfully, the **Error** LED indicator is switched off again. The boot procedure is now complete.

### S3 (Sercos III) LED Indicator

The **S3** LED indicator indicates the state and the phases of the Sercos communication.

| LED indicator color / status | Meaning                                                                 | Instructions/information for the user | Notes            |
|------------------------------|-------------------------------------------------------------------------|---------------------------------------|------------------|
| Off                          | No Sercos communication                                                 | _                                     | _                |
| Orange                       | The device is in a communication phase CP0 up to and including CP3.     | -                                     | SERC3.State = 03 |
| Green                        | Sercos communication in communication phase CP4 without error detected. | -                                     | SERC3.State = 4  |
| Red                          | Detected communication error.                                           | Reset condition: DiagQuit             | SERC3.State = 11 |

### **Ethernet Status LED Indicators**

The Ethernet connector of PacDrive LMC Pro has two LED indicators. One LED indicator is green, the other is yellow.

| LED indicator | State    | Meaning                                                                          |
|---------------|----------|----------------------------------------------------------------------------------|
| Green         | On       | Connection established                                                           |
| Green         | Flashing | Data traffic                                                                     |
| Green         | Off      | No connection, for example, no cable connected, or connected device has no power |
| Yellow        | On       | 100 MBit/s connection                                                            |
| Yellow        | Off      | 10 MBit/s connection                                                             |

The Ethernet connector of PacDrive LMC Pro2 has two LED indicators. One LED indicator is green (above), the other is yellow/green (below).

| LED indicator           | State    | Meaning                                                                          |
|-------------------------|----------|----------------------------------------------------------------------------------|
| Green (above)           | On       | Connection established                                                           |
| Green (above)           | Off      | No connection, for example, no cable connected, or connected device has no power |
| Green (below)           | Flashing | 1000 MBit/s (1 GBit/s) connection with data traffic                              |
| Yellow (below)          | Flashing | 10/100 MBit/s connection with data traffic                                       |
| Yellow/Green<br>(below) | Off      | No data traffic                                                                  |

### **Sercos Status LED indicators**

Each Sercos connector has two LED indicators. One LED indicator is green, the other is yellow.

| LED indicator | State | Meaning                                              |
|---------------|-------|------------------------------------------------------|
| Yellow        | On    | Connection established                               |
|               | Off   | No cable connected or connected device has no power. |
| Green         | On    | Active network traffic                               |
|               | Off   | No active network traffic                            |

# Protocol-specific Status LED Indicators

LED indicators EtherCAT master

| LED indicator       | Color                | State                       | Meaning                                    |
|---------------------|----------------------|-----------------------------|--------------------------------------------|
| LINK/RJ45 Ch0 & Ch1 | green LED indicator  |                             |                                            |
|                     | Green                | On                          | A connection to Ethernet exists.           |
|                     | Off                  | Off                         | The device has no connection to Ethernet.  |
| RJ45 Ch0 & Ch1      | yellow LED indicator |                             |                                            |
|                     | Yellow               | Flashing cyclic with 2.5 Hz | The device sends/receives Ethernet frames. |

### LED indicators EtherCAT slave

| LED indicator       | Color                | State                       | Meaning                                    |  |
|---------------------|----------------------|-----------------------------|--------------------------------------------|--|
| LINK/RJ45 Ch0 & Ch1 | green LED indicator  | green LED indicator         |                                            |  |
|                     | Green                | On                          | A connection to Ethernet exists.           |  |
|                     | Green                | Flashing cyclic with 2.5 Hz | The device sends/receives Ethernet frames. |  |
|                     | Off                  | Off                         | The device has no connection to Ethernet.  |  |
| RJ45 Ch0 & Ch1      | yellow LED indicator |                             |                                            |  |
|                     | -                    | _                           | The LED indicator is not being used.       |  |

# LED indicators EtherNet/IP scanner (master)

| LED indicator       | Color                | State   | Meaning                                    |
|---------------------|----------------------|---------|--------------------------------------------|
| LINK/RJ45 Ch0 & Ch1 | green LED indicator  |         |                                            |
|                     | Green                | On      | A connection to Ethernet exists.           |
|                     | Off                  | Off     | The device has no connection to Ethernet.  |
| ACT/RJ45 Ch0 & Ch1  | yellow LED indicator |         |                                            |
|                     | Yellow               | Flashes | The device sends/receives Ethernet frames. |

# LED indicators EtherNet/IP adapter (slave)

| LED indicator       | Color                | State   | Meaning                                    |
|---------------------|----------------------|---------|--------------------------------------------|
| LINK/RJ45 Ch0 & Ch1 | green LED indicator  |         |                                            |
|                     | Green                | On      | A connection to Ethernet exists.           |
|                     | Off                  | Off     | The device has no connection to Ethernet.  |
| ACT/RJ45 Ch0 & Ch1  | yellow LED indicator |         |                                            |
|                     | Yellow               | Flashes | The device sends/receives Ethernet frames. |

## LED indicators PROFINET controller

| LED indicator        | Color                | State   | Meaning                                    |
|----------------------|----------------------|---------|--------------------------------------------|
| LINK/RJ45 Ch0 & Ch1  | green LED indicator  |         |                                            |
|                      | Green                | On      | A connection to Ethernet exists.           |
|                      | Off                  | Off     | The device has no connection to Ethernet.  |
| RX/TX/RJ45 Ch0 & Ch1 | yellow LED indicator |         |                                            |
|                      | Yellow               | Flashes | The device sends/receives Ethernet frames. |

# LED indicators PROFINET device

| LED indicator        | Color                | State   | Meaning                                    |
|----------------------|----------------------|---------|--------------------------------------------|
| LINK/RJ45 Ch0 & Ch1  | green LED indicator  |         |                                            |
|                      | Green                | On      | A connection to Ethernet exists.           |
|                      | Off                  | Off     | The device has no connection to Ethernet.  |
| RX/TX/RJ45 Ch0 & Ch1 | yellow LED indicator |         |                                            |
|                      | Yellow               | Flashes | The device sends/receives Ethernet frames. |

# **Menu Navigation**

### **Menu Buttons**

Three menu buttons are located on the front side of the controller. With these menu buttons, the user can open and navigate through the menu.

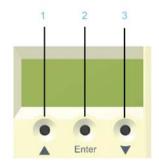

- 1 Up arrow button
- 2 Enter button
- 3 Down arrow button

### **Functions of the Menu Buttons**

Under the Liquid Crystal Display (LCD), three menu buttons are located through which the user can open and navigate in the menu. The menu buttons feature the following functions:

| Buttons                             | Function                 |
|-------------------------------------|--------------------------|
| First and then simultaneously       | Access of the menu       |
| <b>(A)</b>                          | Cursor up                |
| ▼                                   | Cursor down              |
| Enter                               | Open menu item           |
| First and then simultaneously Enter | One level up in the menu |

If an up or down arrow is displayed on the right display edge, this indicates that the current menu

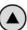

has more lines than can be shown on the display. In this case, you can use the arrow buttons

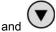

to scroll up or down.

### **Menu Navigation**

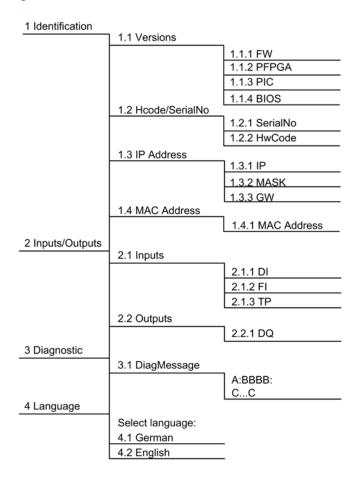

### **Description of the Menu Navigation**

The submenu **Versions** provides an overview of all the software and hardware versions installed on the controller.

| Item  | Description                           |
|-------|---------------------------------------|
| FW    | Currently used firmware version.      |
| PFPGA | Version of the PacDrive FPGA software |
| PIC   | Version of PIC firmware               |
| BIOS  | BIOS version                          |

In the submenu **HCode/SerialNo.** a serial number and the hardware code are displayed. The serial number is a unique number which is used to identify the controller. The hardware code indicates the hardware revision.

| Item          | Description                                    |
|---------------|------------------------------------------------|
| Serial number | Controller serial number                       |
| Hardware code | Hardware code of the controller <sup>(1)</sup> |

(1) The first two digits of the hardware code indicate the hardware revision (for example, 02). The hardware revision is also indicated on the logistical nameplate (see page 34) (for example, RS:02). In order to maintain compatibility with your application and machine, replace the existing controller with that of the same hardware code.

In the submenu IP address, the IP address, the subnet mask, and the gateway are displayed.

| Item | Description                  |
|------|------------------------------|
| IP   | IP address of the controller |
| MASK | Subnet mask                  |
| GW   | Gateway                      |

The MAC address is specified in the submenu **MAC address**. The MAC address is a clear address of the device to identify the device in the network.

| Item        | Description |
|-------------|-------------|
| MAC address | MAC address |

In the submenu **Inputs**, the user can prompt the logic state of each input. The digital inputs correspond to the standard IEC61131-2 type 1. Touchprobes and fast inputs have a resolution of 10 µs. Fast inputs can be used to trigger an interrupt.

| Item | Description   |
|------|---------------|
| DI   | Digital input |
| FI   | Fast input    |
| TP   | Touchprobe    |

In the submenu **Outputs**, the user can prompt the logic state of each output.

| Item | Description |
|------|-------------|
| DQ   | Outputs     |

In the submenu **DiagMessage**, the diagnostic class, the diagnostic code, and the diagnostic text are displayed. The system assigns each diagnostic message a specific diagnostic class when enabled. The diagnostic code is a code that encrypts a certain diagnostic. In the diagnostic text, a diagnostic is described in detail.

| Item | Description           |
|------|-----------------------|
| A:   | A: Diagnostic class   |
| BBB: | BBBB: Diagnostic code |
| CC   | CC: Diagnostic text   |

In the submenu Select language, the user can choose the display language.

| Item             | Description                  |
|------------------|------------------------------|
| Select language: |                              |
| German           | Display language is German.  |
| English          | Display language is English. |

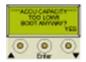

Display during the boot with empty battery pack (UPS).

Press the right button below the display to continue the boot and to start charging the battery pack.

For more information, refer to the chapter Device Replacement (see page 74).

# CompactFlash Card Slot

### Overview

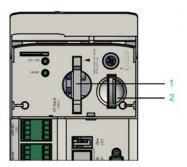

- 1 CompactFlash card slot
- 2 Battery compartment

The CompactFlash card slot is located on the operating cover of the controller.

The CompactFlash card slot is the receptacle for the permanent data storage (**CF card**) of the controller.

## How to Replace the CompactFlash Card in Case of Servicing

| Step | Action                                                                                          |
|------|-------------------------------------------------------------------------------------------------|
| 1    | Set main switch to OFF position, or otherwise disconnect all power to the system.               |
| 2    | Prevent main switch from being switched back on.                                                |
| 3    | Hold the CompactFlash card with your thumb and forefinger and pull it out of the slot.          |
| 4    | To insert, carefully place the CompactFlash card on the guide rail and push it into the device. |
| 5    | Push lightly until the CompactFlash card clicks in.                                             |

### **Buttons**

### on / off Button

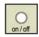

The **on / off** buttons are located under the operating cover of the controller.

Precondition: Place the system in a secure position before switching it off.

| Step | Action                                                                                                    |
|------|----------------------------------------------------------------------------------------------------|
| 1    | Press this button to energize the controller when the controller is completely wired and connected to the power supply system. |
| 2    | Press this button to de-energize the controller when the system is running.                                                    |

### reset Button

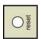

The **reset** button is located under the operating cover of the controller.

**Precondition:** Place the system in a secure position before resetting.

| Step | Action                                               |
|------|------------------------------------------------------|
| 1    | Press the button to reset and reboot the controller. |

# Chapter 6

# **Integrated Communication Ports**

# What Is in This Chapter?

This chapter contains the following topics:

| Topic                           | Page |
|---------------------------------|------|
| Electrical Connections Overview | 104  |
| Connection Details Controller   | 106  |

## **Electrical Connections Overview**

### **Front Panel**

Connection overview of the PacDrive LMC Pro/Pro2:

Front view of the PacDrive LMC Pro/Pro2:

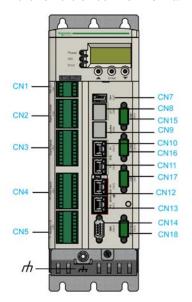

Bottom view of the PacDrive LMC Pro/Pro2:

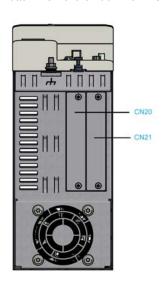

| Connection | Meaning                    | Connection cross-section [mm²] / [AWG] |      | Tightening torque [Nm] / [lbf in] |
|------------|----------------------------|----------------------------------------|------|-----------------------------------|
| CN1        | Control voltage / watchdog | 11.5                                   | 1716 | _                                 |
| CN2        | Digital outputs            | 11.5                                   | 1716 | _                                 |
| CN3        | Digital inputs             | 0.51.5                                 | 2016 | _                                 |
| CN4        | TP / fast digital inputs   | 0.51.5                                 | 2016 | _                                 |
| CN5        | Analog inputs / outputs    | 0.51.5                                 | 2016 | _                                 |
| CN7        | USB host (USB-A)           | _                                      | _    | _                                 |
| CN8        | Ethernet connection        | _                                      | _    | _                                 |
| CN9        | PacNet                     | _                                      | _    | _                                 |
| CN10       | RT Ethernet, port 1        | _                                      | _    | _                                 |
| CN11       | RT Ethernet, port 2        | _                                      | _    | _                                 |
| CN12       | Sercos, port 1             | _                                      | _    | _                                 |

| Connection | Meaning                      | Connection cross-section [mm²] / [AWG] |    | Tightening torque [Nm] / [lbf in] |
|------------|------------------------------|----------------------------------------|----|-----------------------------------|
| CN13       | Sercos, port 2               | _                                      | _  | -                                 |
| CN14       | Master encoder (Hiperface)   | _                                      | _  | 0.4 / 3.54                        |
| CN14       | Master encoder (incremental) | _                                      | _  | 0.4 / 3.54                        |
| CN15       | COM 1 (RS-232)               | _                                      | _  | 0.4 / 3.54                        |
| CN16       | COM 2 (RS-485)               | _                                      | _  | 0.4 / 3.54                        |
| CN17       | CAN                          | _                                      | _  | 0.4 / 3.54                        |
| CN18       | PROFIBUS DP                  | _                                      | _  | 0.4 / 3.54                        |
| CN20       | Option slot 1                | _                                      | _  | 0.5 / 4.42                        |
| CN21       | Option slot 2                | _                                      | _  | 0.5 / 4.42                        |
| ф          | Shield connection            | 4                                      | 11 | 1 / 8.85                          |

# **Connection Details Controller**

# CN1 - Control Voltage And Watchdog

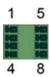

## Connection CN1

| Pin | Designation | Meaning                                                   | Range                     |
|-----|-------------|-----------------------------------------------------------|---------------------------|
| 1   | DC +24 V    | Supply voltage                                            | -15 % / +25 %             |
| 2   | DC 0 V      | Supply voltage                                            | _                         |
| 3   | +UL         | For digital outputs                                       | DC +24 V<br>-15 % / +25 % |
| 4   | L0          | For digital inputs / outputs                              | -                         |
| 5   | DC +24 V    | Supply voltage (bridged with pin 1, maximum ampacity 4 A) | _                         |
| 6   | DC 0 V      | Supply voltage (bridged with pin 2, maximum ampacity 4 A) | _                         |
| 7   | WD          | Watchdog relay                                            | _                         |
| 8   | WD          | Watchdog relay                                            | _                         |

# Input connection

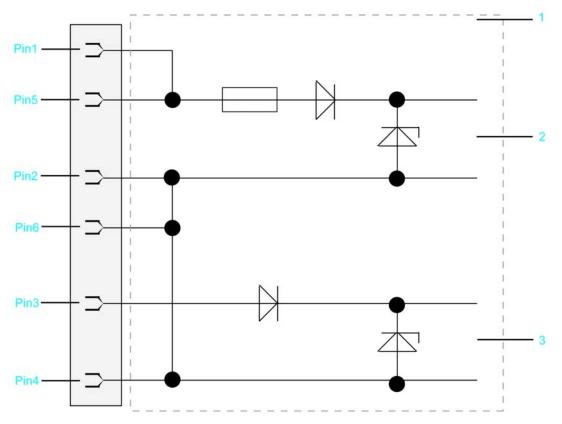

- 1 Internal wiring diagram input connection of power supply (simplified)
- 2 Internal supply voltage
- 3 Supply voltage for digital outputs/inputs

# CN2 - Digital Outputs

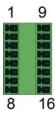

## Connection CN2

| Pin | Designation | Meaning           |
|-----|-------------|-------------------|
| 1   | O.00        | Digital output 0  |
| 2   | O.01        | Digital output 1  |
| 3   | O.02        | Digital output 2  |
| 4   | O.03        | Digital output 3  |
| 5   | O.04        | Digital output 4  |
| 6   | O.05        | Digital output 5  |
| 7   | O.06        | Digital output 6  |
| 8   | O.07        | Digital output 7  |
| 9   | O.08        | Digital output 8  |
| 10  | O.09        | Digital output 9  |
| 11  | O.10        | Digital output 10 |
| 12  | 0.11        | Digital output 11 |
| 13  | O.12        | Digital output 12 |
| 14  | O.13        | Digital output 13 |
| 15  | O.14        | Digital output 14 |
| 16  | O.15        | Digital output 15 |

## CN3 - Digital Inputs

1 11

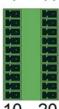

## Connection CN3

| Pin | Designation | Meaning          |
|-----|-------------|------------------|
| 1   | 1.00        | Digital input 0  |
| 2   | 1.01        | Digital input 1  |
| 3   | 1.02        | Digital input 2  |
| 4   | 1.03        | Digital input 3  |
| 5   | 1.04        | Digital input 4  |
| 6   | 1.05        | Digital input 5  |
| 7   | 1.06        | Digital input 6  |
| 8   | 1.07        | Digital input 7  |
| 9   | 1.08        | Digital input 8  |
| 10  | 1.09        | Digital input 9  |
| 11  | I.10        | Digital input 10 |
| 12  | I.11        | Digital input 11 |
| 13  | I.12        | Digital input 12 |
| 14  | I.13        | Digital input 13 |
| 15  | I.14        | Digital input 14 |
| 16  | I.15        | Digital input 15 |
| 17  | I.16        | Digital input 16 |
| 18  | 1.17        | Digital input 17 |
| 19  | I.18        | Digital input 18 |
| 20  | I.19        | Digital input 19 |

## CN4 - Touchprobe And Fast Digital Inputs

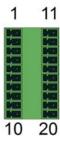

## Connection CN4

| Pin | Designation | Meaning             |
|-----|-------------|---------------------|
| 1   | T.00        | Touchprobe input 0  |
| 2   | T.01        | Touchprobe input 1  |
| 3   | T.02        | Touchprobe input 2  |
| 4   | T.03        | Touchprobe input 3  |
| 5   | T.04        | Touchprobe input 4  |
| 6   | T.05        | Touchprobe input 5  |
| 7   | T.06        | Touchprobe input 6  |
| 8   | T.07        | Touchprobe input 7  |
| 9   | T.08        | Touchprobe input 8  |
| 10  | T.09        | Touchprobe input 9  |
| 11  | T.10        | Touchprobe input 10 |
| 12  | T.11        | Touchprobe input 11 |
| 13  | T.12        | Touchprobe input 12 |
| 14  | T.13        | Touchprobe input 13 |
| 15  | T.14        | Touchprobe input 14 |
| 16  | T.15        | Touchprobe input 15 |
| 17  | F.00        | Fast input 1        |
| 18  | F.01        | Fast input 2        |
| 19  | F.02        | Fast input 3        |
| 20  | F.03        | Fast input 4        |

#### CN5 - Analog Inputs / Outputs

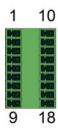

#### Connection CN5

| Pin | Designation           | Meaning               | Range                    |
|-----|-----------------------|-----------------------|--------------------------|
| 1   | AI.0 +                | Analog input 0+       | -10+10 V (*) 020 mA (**) |
| 2   | J.0 +                 | Br. current input 0 + | -                        |
| 3   | AI.0 -                | Analog input 0-       | -                        |
| 4   | A.GND 0               | Analog ground 0       | -                        |
| 5   | 12 V Out 0            | Output voltage 0      | 12 V                     |
| 6   | FE (functional earth) | Shield                | -                        |
| 7   | AO.0                  | Analog output 0       | -10+10 V                 |
| 8   | A.GND AO.0            | Analog ground 0       | -                        |
| 9   | FE (functional earth) | Shield                | -                        |
| 10  | Al.1 +                | Analog input 1+       | -10+10 V (*) 020 mA (**) |
| 11  | J.1 +                 | Br. current input 1 + | -                        |
| 12  | Al.1 -                | Analog input 1-       | -                        |
| 13  | A.GND 1               | Analog ground         | -                        |
| 14  | 12 V Out 1            | Output voltage 1      | 12 V                     |
| 15  | FE (functional earth) | Shield                | -                        |
| 16  | AO.1                  | Analog output 1       | -10+10 V                 |
| 17  | A.GND AO.1            | Analog ground         | -                        |
| 18  | FE (functional earth) | Shield                | _                        |

(\*) Voltage measurement and (\*\*) current measurement on Al.0+ / Al.0- (pin 1 / pin 3) and Al.1+ / Al.1- (pin 10 / pin 12) (\*\*) Current measurement via bridging to J.0+ (pin 2) or J.1+ (pin 11).

#### Input connection

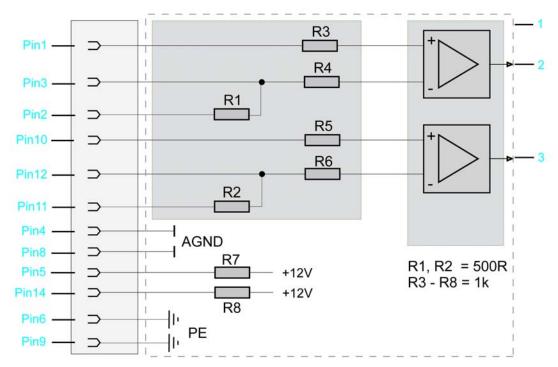

- 1 Internal wiring diagram input connections for analog inputs (simplified)
- 2 Analog input 1
- 3 Analog input 2

#### CN7 - USB Host

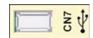

#### Connection CN7

| Pin | Designation  | Meaning | Range |
|-----|--------------|---------|-------|
| 1   | VBUS / +5V   | _       | _     |
| 2   | D- / Data-   | _       | _     |
| 3   | D+ / Data+   | _       | _     |
| 4   | GND / Ground | -       | -     |

#### CN8 - Ethernet

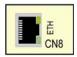

#### Connection CN8 of PacDrive LMC Pro

| Pin | Designation | Meaning                | Function |
|-----|-------------|------------------------|----------|
| 1   | Tx+         | Output transmit data + | _        |
| 2   | Tx-         | Output transmit data - | _        |
| 3   | Rx+         | Input receive data +   | _        |
| 4   | -           | Reserved               | -        |
| 5   | -           | Reserved               | -        |
| 6   | Rx-         | Input receive data -   | -        |
| 7   | _           | Reserved               | _        |
| 8   | -           | Reserved               | -        |

#### Connection CN8 of PacDrive LMC Pro2

| Pin | Designation | Meaning         | Function |
|-----|-------------|-----------------|----------|
| 1   | MDI 0+      | Transmit line 0 | _        |
| 2   | MDI 0-      | Transmit line 0 | _        |
| 3   | MDI 1+      | Transmit line 1 | -        |
| 4   | MDI 2+      | Transmit line 2 | -        |
| 5   | MDI 2-      | Transmit line 2 | _        |
| 6   | MDI 1-      | Transmit line 1 | -        |
| 7   | MDI 3+      | Transmit line 3 | -        |
| 8   | MDI 3-      | Transmit line 3 | -        |

There are two LED indicators affixed to the Ethernet connection.

For further information on the functions of the LED indicators, refer to the description of the Ethernet status LED indicator .

#### CN9 - PacNet

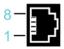

#### Connection CN9

| Pin | Designation | Meaning                 | Function |
|-----|-------------|-------------------------|----------|
| 1   | TxD+        | Output transmit data +  | -        |
| 2   | TxD-        | Output transmit data -  | _        |
| 3   | RxD+        | Input receive data +    | -        |
| 4   | TxC-        | Output transmit clock - | -        |
| 5   | TxC+        | Output transmit clock + | -        |
| 6   | RxD-        | Input receive data -    | -        |
| 7   | RxC+        | Input receive clock +   | -        |
| 8   | RxC-        | Input receive clock -   | _        |

#### CN10/CN11 - RT Ethernet

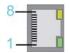

#### Connection CN10/11

| Pin | Designation | Meaning                | Function |
|-----|-------------|------------------------|----------|
| 1   | Tx+         | Output transmit data + | _        |
| 2   | Tx-         | Output transmit data - | _        |
| 3   | Rx+         | Input receive data +   | _        |
| 4   | _           | Reserved               | _        |
| 5   | -           | Reserved               | -        |
| 6   | Rx-         | Input receive data -   | -        |
| 7   | _           | Reserved               | -        |
| 8   | _           | Reserved               | -        |

**NOTE:** When using the PacDrive LMC Pro/Pro2 as EtherCAT slave, the connection **CN10** represents the input port and the connection **CN11** the output port. The input port and output port are predetermined by the firmware and cannot be configured.

For further information on the functions of the LED indicators, refer to the description of the Indicators and Control elements (see page 89).

#### CN12/CN13 - Sercos

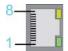

#### Connection CN12/CN13

| Pin | Designation | Meaning                | Range |
|-----|-------------|------------------------|-------|
| 1   | Tx+         | Output transmit data + | _     |
| 2   | Tx-         | Output transmit data - | _     |
| 3   | Rx+         | Input receive data +   | _     |
| 4   | _           | Reserved               | _     |
| 5   | -           | Reserved               | -     |
| 6   | Rx-         | Input receive data -   | -     |
| 7   | -           | Reserved               | -     |
| 8   | -           | Reserved               | -     |

#### NOTE:

If Sercos devices are assigned via the topological addresses (**IdentificationMode = TopologyAddress**) to the PacDrive LMC Pro/Pro2, then consider the following:

- Connect your Sercos device to the PacDrive LMC Pro/Pro2 either completely via Sercos port 1 (CN12) in line topology or in ring topology using Sercos port 1 and 2 (CN12/CN13).
- Do not connect the Sercos devices to the PacDrive LMC Pro/Pro2 via double line topology (CN12/CN13).
- Do not connect the Sercos devices to the PacDrive LMC Pro/Pro2 only via Sercos port 2 (CN13).

#### CN14 - Master Encoder (Hiperface)

The Hiperface connection consists of a standard, differential, digital connection (RS-485 = 2 wires), a differential, analog connection (sine- and cosine signal = 4 wires), and a mains connection to supply the encoder (+9 V, GND = 2 wires).

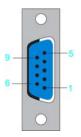

#### Connection CN14 - Master encoder (Hiperface)

| Pin | Designation | Meaning                                   | Range |
|-----|-------------|-------------------------------------------|-------|
| 1   | REFSIN      | Reference signal sine                     | _     |
| 2   | SIN         | Sinusoidal trace                          | _     |
| 3   | REFCOS      | Reference signal cosinus                  | _     |
| 4   | cos         | Cosinus trace                             | _     |
| 5   | +9 V        | Supply voltage                            | _     |
| 6   | RS485-      | Parameter channel -                       | _     |
| 7   | RS485+      | Parameter channel +                       | _     |
| 8   | SC_SEL      | Master encoder plugged in (bridge to GND) | _     |
| 9   | GND         | Supply voltage                            | _     |

## CN14 - Master Encoder (Incremental)

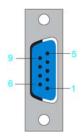

## Connection CN14 - Master encoder (incremental)

| Pin | Designation | Meaning        | Range |
|-----|-------------|----------------|-------|
| 1   | _UA         | Track A        | _     |
| 2   | UA          | Track A        | _     |
| 3   | _UB         | Track B        | _     |
| 4   | UB          | Track B        | -     |
| 5   | +5 V        | Supply voltage | -     |
| 6   | _UO         | Track O        | -     |
| 7   | UO          | Track O        | -     |
| 8   | _           | Reserved       | _     |
| 9   | GND         | Ground         | _     |

## CN15 - COM 1 (RS-232)

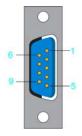

#### Connection CN15

| Pin | Designation | Meaning                      | Range |
|-----|-------------|------------------------------|-------|
| 1   | DCD         | Data carrier detect          | _     |
| 2   | RxD         | Receive data                 | _     |
| 3   | TxD         | Transmit data                | _     |
| 4   | DTR         | Data terminal ready          | _     |
| 5   | GND         | Signal ground                | _     |
| 6   | DSR         | Data set ready clear to send | _     |
| 7   | RTS         | Request to send              | _     |
| 8   | CTS         | Clear to send                | _     |
| 9   | RI          | Ring indicator               | _     |

## CN16 - COM 2 (RS-485)

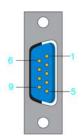

#### Connection CN16

| Pin | Designation | Meaning          | Range |
|-----|-------------|------------------|-------|
| 1   | +5 VM       | Supply voltage   | _     |
| 2   | TxD-        | RS-485 transmit- | _     |
| 3   | TxD+        | RS-485 transmit+ | _     |

| Pin | Designation | Meaning                    | Range |
|-----|-------------|----------------------------|-------|
| 4   | RxD+        | RS-485 receive+            | _     |
| 5   | RxD-        | RS-485 receive-            | -     |
| 6   | GNDR        | GND via resistor (100 Ohm) | -     |
| 7   | -           | Reserved                   | -     |
| 8   | GNDM        | Supply voltage             | -     |
| 9   | GNDR        | GND via resistor (100 Ohm) | -     |

#### **CN17 - CAN**

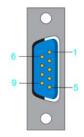

#### Connection CN17

| Pin | Designation | Meaning         | Range |  |
|-----|-------------|-----------------|-------|--|
| 1   | _           | Reserved        | _     |  |
| 2   | CAN_L       | Bus line (low)  | _     |  |
| 3   | GND         | Ground          | _     |  |
| 4   | -           | Reserved        | _     |  |
| 5   | -           | Reserved        | _     |  |
| 6   | -           | Reserved        | _     |  |
| 7   | CAN_H       | Bus line (high) | _     |  |
| 8   | -           | Reserved        | _     |  |
| 9   | -           | Reserved        | _     |  |

**NOTE:** The connection of the TM5 System to the PacDrive controller can only occur via a Sercos bus interface TM5NS31. A connection of TM5 System via CAN bus and a CANopen interface module is not supported.

#### **CN18 - PROFIBUS**

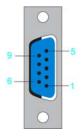

#### Connection CN18

| Pin | Designation           | Meaning          | Range |
|-----|-----------------------|------------------|-------|
| 1   | FE (functional earth) | Shield           | _     |
| 2   | _                     | Reserved         | _     |
| 3   | RxD / TxD -P          | Data -P          | _     |
| 4   | CNTR-P                | Control signal P | _     |
| 5   | DGND                  | Signal ground    | _     |
| 6   | VP                    | Supply voltage   | _     |
| 7   | _                     | Reserved         | _     |
| 8   | RxD / TxD -N          | Data -N          | _     |
| 9   | _                     | Reserved         | _     |

#### Connectors

**NOTE:** For the connection plugs, use a PROFIBUS connector to connect to the 9 pole PROFIBUS outlet because the bus terminal resistors are in this connector.

Note for the bus terminal resistors:

| Step | Action                                                                                                    |
|------|----------------------------------------------------------------------------------------------------|
| 1    | Verify for the first and last bus nodes if the terminal resistors are switched on. Otherwise data transmission will not function properly. |
| 2    | Verify if the shielding is applied extensively and on both sides.                                                                          |

# Chapter 7

## **Technical Data**

## What Is in This Chapter?

This chapter contains the following topics:

| Торіс                          | Page |
|--------------------------------|------|
| Ambient Conditions             | 122  |
| Standards and Regulations      | 125  |
| Mechanical and Electrical Data | 126  |
| Dimensions                     | 131  |

## **Ambient Conditions**

## Ambient Conditions for Control Cabinet Devices (Without UPS)

| Procedure | Parameter                                | Value                                                                      | Basis            |
|-----------|------------------------------------------|----------------------------------------------------------------------------|------------------|
| Operation | Class 3K3                                |                                                                            | IEC/EN 60721-3-3 |
|           | Degree of protection                     | IP 20                                                                      |                  |
|           | Pollution degree                         | 2                                                                          |                  |
|           | Ambient temperature                      | +5+55 °C (+41+131 °F)                                                      |                  |
|           | Relative humidity                        | 595%                                                                       |                  |
|           | <ul> <li>Condensation</li> </ul>         | No                                                                         |                  |
|           | <ul> <li>Formation of ice</li> </ul>     | No                                                                         |                  |
|           | Class 3M4                                |                                                                            |                  |
|           | Shock                                    | 147 m/s <sup>2</sup> (15 g <sub>n</sub> ) for a duration of 6 ms           |                  |
|           | Vibration                                | 3.5 mm (0.138 in.) fixed amplitude from 58.4 Hz                            |                  |
|           |                                          | 9.8 m/s <sup>2</sup> (1 g <sub>n</sub> ) fixed acceleration from 8.4150 Hz |                  |
| Transport | Class 2K3                                |                                                                            | IEC/EN 60721-3-2 |
|           | Ambient temperature -40+70 °C (-40+158 ° |                                                                            |                  |
|           | Relative humidity                        | 595%                                                                       |                  |
|           | <ul> <li>Condensation</li> </ul>         | No                                                                         |                  |
|           | <ul> <li>Formation of ice</li> </ul>     | No                                                                         |                  |
|           | Class 2M2                                |                                                                            |                  |
|           | Shock                                    | 147 m/s <sup>2</sup> (15 g <sub>n</sub> ) for a duration of 6 ms           |                  |
|           | Vibration                                | 3.5 mm (0.138 in.) fixed amplitude from 58.4 Hz                            |                  |
|           |                                          | 9.8 m/s <sup>2</sup> (1 g <sub>n</sub> ) fixed acceleration from 8.4150 Hz |                  |

| Procedure            | Parameter                        | Value                  | Basis            |
|----------------------|----------------------------------|------------------------|------------------|
| Long-term            | Class 1K4                        |                        | IEC/EN 60721-3-1 |
| storage in transport | Ambient temperature              | -25+55 °C (-13+131 °F) |                  |
| packaging            | Relative humidity                | 595%                   |                  |
|                      | <ul> <li>Condensation</li> </ul> | No                     |                  |
|                      | Formation of ice                 | No                     |                  |

## Ambient Conditions for Control Cabinet Devices (With UPS)

| Procedure | Parameter                        | Value                                                                                                    | Basis            |  |
|-----------|----------------------------------|----------------------------------------------------------------------------------------------------|------------------|--|
| Operation | Class 3K3                        |                                                                                                    | IEC/EN 60721-3-3 |  |
|           | Degree of protection housing     | IP 20                                                                                                    |                  |  |
|           | Pollution degree                 | 2                                                                                                    |                  |  |
|           | Ambient temperature              | +5+40°C (+41+104 °F)                                                                                                    |                  |  |
|           | Relative humidity                | 595%                                                                                                    |                  |  |
|           | <ul> <li>Condensation</li> </ul> | No                                                                                                    |                  |  |
|           | Formation of ice                 | No                                                                                                    | 1                |  |
|           | Class 3M4                        |                                                                                                    | 1                |  |
|           | Shock                            | 147 m/s <sup>2</sup> (15 g <sub>n</sub> ) for a duration of 6 ms                                                                       |                  |  |
|           | Vibration                        | 3.5 mm (0.138 in.) fixed<br>amplitude from 58.4 Hz<br>9.8 m/s <sup>2</sup> (1 g <sub>n</sub> ) fixed<br>acceleration from<br>8.4150 Hz |                  |  |
|           |                                  | 9.8 m/s <sup>2</sup> (1 g <sub>n</sub> ) fixed acceleration from 8.4150 Hz                                                             |                  |  |

| Procedure            | Parameter                            | Value                                                                      | Basis            |  |
|----------------------|--------------------------------------|----------------------------------------------------------------------------|------------------|--|
| Transport            | Class 2K3                            | IEC/EN 60721-3-2                                                           |                  |  |
|                      | Ambient temperature                  | -25+50 °C (-13+122 °F)                                                     |                  |  |
|                      | Relative humidity                    | 595%                                                                       |                  |  |
|                      | <ul> <li>Condensation</li> </ul>     | No                                                                         |                  |  |
|                      | <ul> <li>Formation of ice</li> </ul> | No                                                                         |                  |  |
|                      | Class 2M2                            |                                                                            |                  |  |
|                      | Shock                                | 147 m/s <sup>2</sup> (15 g <sub>n</sub> ) for a duration of 6 ms           |                  |  |
|                      | Vibration                            | 3.5 mm (0.138 in.) fixed amplitude from 58.4 Hz                            |                  |  |
|                      |                                      | 9.8 m/s <sup>2</sup> (1 g <sub>n</sub> ) fixed acceleration from 8.4150 Hz |                  |  |
| Long-term            | Class 1K3                            |                                                                            | IEC/EN 60721-3-1 |  |
| storage in transport | Ambient temperature                  | -5+45 °C (-23+113 °F)                                                      |                  |  |
| packaging            | Relative humidity                    | 595%                                                                       |                  |  |
|                      | <ul> <li>Condensation</li> </ul>     | No                                                                         |                  |  |
|                      | Formation of ice                     | No                                                                         |                  |  |

## Standards and Regulations

#### Overview

## Standards and regulations

| CE         | EMC Directive 2014/30/EU  ■ EN 61131-2:2007                                                                |
|------------|----------------------------------------------------------------------------------------------------|
| cULus      | UL 508C Power Conversion Equipment                                                                         |
|            | Adjustable Speed Drives  ■ CSA-C22.2 No. 274                                                               |
| CSA        | Industrial Control Equipment  ■ CSA-C22.2 No. 14                                                           |
| China RoHS | Marking for the Restricted Use of Hazardous Substances in Electronic and Electrical Products  • SJ/T 11364 |

## **Mechanical and Electrical Data**

#### Technical Data PacDrive LMC Pro/Pro2

| Category              | Parameter                                               | Value                                                                     |                                                    |                                                    |                                                           |
|-----------------------|---------------------------------------------------------|---------------------------------------------------------------------------|----------------------------------------------------|----------------------------------------------------|-----------------------------------------------------------|
| Product configuration | Type code                                               | PacDrive<br>LMC300                                                        | PacDrive<br>LMC400                                 | PacDrive<br>LMC600                                 | PacDrive<br>LMC402<br>PacDrive<br>LMC802                  |
| Configuration         | Processor                                               | up to Rev. 01:<br>CPU Intel<br>Celeron M<br>600 MHz<br>512 KB<br>L2 cache | CPU Intel<br>Celeron M<br>1.5 GHz 1 MB<br>L2 cache | CPU Intel<br>Pentium M<br>2.0 GHz 2 MB<br>L2 cache | CPU Intel<br>Celeron 2000E<br>2.2 GHz 2 MB<br>Smart Cache |
|                       |                                                         | as of Rev. 02:<br>CPU Intel<br>Celeron M<br>1.5 GHz<br>1 MB L2 cache      |                                                    |                                                    |                                                           |
|                       | Memory                                                  | 512 MB DDR2                                                               |                                                    | 1 GB DDR3L                                         |                                                           |
|                       | NV RAM                                                  | 128 KB                                                                    | 128 KB 256 KB                                      |                                                    |                                                           |
|                       | Battery on the front for<br>BIOS cmos, NVRAM and<br>RTC | Yes (battery maintenance interval: typically 5 years)                     |                                                    |                                                    | )                                                         |
|                       | CompactFlash card                                       | At least 128 MB (accessible from the outside)                             |                                                    |                                                    |                                                           |
|                       | On/Off button                                           | Yes                                                                       |                                                    |                                                    |                                                           |
|                       | Reset button                                            | Yes                                                                       |                                                    |                                                    |                                                           |
|                       | Cooling                                                 | Fan (temperature-controlled)                                              |                                                    |                                                    |                                                           |
|                       | Real Time Clock (RTC)                                   | Yes                                                                       |                                                    |                                                    |                                                           |
| Diagnostics           | Watchdog                                                | Yes (maximum 2                                                            | 2 A, maximum 60                                    | Vdc)                                               |                                                           |
|                       | Alphanumeric diagnostic display                         | 4 x 20 letters                                                            |                                                    |                                                    |                                                           |
|                       | Status LED indicators                                   | 3                                                                         |                                                    |                                                    |                                                           |
|                       | Integrated data logger for diagnostic messages          | Yes                                                                       |                                                    |                                                    |                                                           |
|                       | Integrated trace recorder (software oscilloscope)       | Yes                                                                       |                                                    |                                                    |                                                           |
|                       | Remote maintenance                                      | Yes                                                                       |                                                    |                                                    |                                                           |

| Category              | Parameter                                   | Value                                                                                                    |                    |                    |                                          |  |
|-----------------------|---------------------------------------------|----------------------------------------------------------------------------------------------------|--------------------|--------------------|------------------------------------------|--|
| Product configuration | Type code                                   | PacDrive<br>LMC300                                                                                                    | PacDrive<br>LMC400 | PacDrive<br>LMC600 | PacDrive<br>LMC402<br>PacDrive<br>LMC802 |  |
| Bus connections       | Integrated motion and field buses           | Sercos                                                                                                    |                    |                    |                                          |  |
|                       | Integrated additional                       | PROFIBUS DP (                                                                                                    | master/slave) an   | d                  |                                          |  |
|                       | fieldbus connection (configuration 1)       | CAN (2.0B)                                                                                                    |                    |                    |                                          |  |
|                       | Integrated additional                       | RT-Ethernet (2 p                                                                                                    | orts) and          |                    |                                          |  |
|                       | fieldbus connection (configuration 2)       | PROFIBUS DP (                                                                                                    | master/slave) or   | 1 x CAN (2.0B)     |                                          |  |
|                       | PacNet interface                            | 1                                                                                                    |                    |                    |                                          |  |
| Communication         | Serial interfaces                           | COM1: RS-232                                                                                                    |                    |                    |                                          |  |
| / interfaces          |                                             | COM2: RS-422 / RS-485                                                                                                    |                    |                    |                                          |  |
|                       | Network connection                          | 1 x Ethernet 10/100 Base-T (auto negotiation, auto-<br>MDI)  1 x Ethernet 10/100/100 Base-T (auto-MDI)  1 x Ethernet 10/100/100 Base-T (auto-MDI) |                    |                    |                                          |  |
|                       | USB connection                              | 1 x USB-2.0 (host for storage medium)                                                                                                    |                    |                    |                                          |  |
|                       | Master encoder interface                    | 1 Hiperface master encoder or                                                                                                    |                    |                    |                                          |  |
|                       |                                             | 1 Incremental master encoder                                                                                                    |                    |                    |                                          |  |
|                       | Programming interface                       | Ethernet                                                                                                    |                    |                    |                                          |  |
|                       | Additional encoder input via                | Hiperface master encoder or                                                                                                    |                    |                    |                                          |  |
|                       | PacNet interface with added BT-4/ENC module | Incremental master encoders                                                                                                    |                    |                    |                                          |  |
|                       | Master encoder output via PacNet interface  | Incremental                                                                                                    |                    |                    |                                          |  |
|                       | Integrated OPC interface                    | Yes                                                                                                    |                    |                    |                                          |  |
|                       | Diagnostic interface for remote maintenance | Ethernet or modem                                                                                                    |                    |                    |                                          |  |
|                       | Communication protocols                     | Http                                                                                                    |                    |                    |                                          |  |
|                       |                                             | Ftp                                                                                                    |                    |                    |                                          |  |
|                       |                                             | ICMP (Ping)                                                                                                    |                    |                    |                                          |  |
|                       | Optional slots for OM-C/OM-P/OM-NE          | 2                                                                                                    |                    |                    |                                          |  |

| Category                                          | Parameter                       | Value                                             |                                                  |                    |                                          |  |  |
|---------------------------------------------------|---------------------------------|---------------------------------------------------|--------------------------------------------------|--------------------|------------------------------------------|--|--|
| Product configuration                             | Type code                       | PacDrive<br>LMC300                                | PacDrive<br>LMC400                               | PacDrive<br>LMC600 | PacDrive<br>LMC402<br>PacDrive<br>LMC802 |  |  |
| Programming-                                      | -                               | Continuous function chart (CFC)                   |                                                  |                    |                                          |  |  |
| languages<br>IEC 61131-3                          |                                 | Function block d                                  | Function block diagram (FBD)                     |                    |                                          |  |  |
| 120 01101 0                                       |                                 | Instruction list (II                              | Instruction list (IL)                            |                    |                                          |  |  |
|                                                   |                                 | Structured text (                                 |                                                  |                    |                                          |  |  |
|                                                   |                                 | Ladder diagram                                    | ` ,                                              |                    |                                          |  |  |
|                                                   |                                 | Sequential funct                                  | , ,                                              |                    |                                          |  |  |
| Touchprobe inputs                                 | Number                          | 16 (IEC 61131-2                                   | 2)                                               |                    |                                          |  |  |
| liiputs                                           | Range U <sub>IN</sub> 0 voltage | 06 Vdc                                            |                                                  |                    |                                          |  |  |
|                                                   | Range U <sub>IN</sub> 1 voltage | 2033 Vdc                                          | 2033 Vdc                                         |                    |                                          |  |  |
|                                                   | Input current                   | $I_{IN} = 5 \text{ mA at } U_{IN} = 24 \text{ V}$ |                                                  |                    |                                          |  |  |
|                                                   | Polarized                       | Yes                                               |                                                  |                    |                                          |  |  |
|                                                   | Input filter TP0TP15            | 100 μs resolution                                 |                                                  |                    |                                          |  |  |
|                                                   | TP0 to TP15                     | 10 μs at a Sercos cycle time of 1, 2, 4 ms        |                                                  |                    |                                          |  |  |
| Additional inputs or Touchprobe inputs via PacNet | Number                          | maximum 64                                        |                                                  |                    |                                          |  |  |
| Fast PacNet inputs                                | Number                          | 64                                                |                                                  |                    |                                          |  |  |
| Digital inputs                                    | Number                          | 20 (IEC 61131-2                                   | ()                                               |                    |                                          |  |  |
|                                                   | Range U <sub>IN</sub> 0 voltage | 06 Vdc                                            |                                                  |                    |                                          |  |  |
|                                                   | Range U <sub>IN</sub> 1 voltage | 2033 Vdc                                          |                                                  |                    |                                          |  |  |
|                                                   | Input current                   | I <sub>IN</sub> = 5 mA at U <sub>IN</sub>         | <sub>I</sub> = 24 V                              |                    |                                          |  |  |
|                                                   | Polarized                       | Yes                                               |                                                  |                    |                                          |  |  |
|                                                   | Input filter                    | 1 ms or 5 ms ca                                   | n be parameteriz                                 | ed                 |                                          |  |  |
| Fast inputs                                       | Number                          | 4 (IEC 61131-2)                                   |                                                  |                    |                                          |  |  |
| (interrupt)                                       | Range U <sub>IN</sub> 0 voltage | 06 Vdc                                            | 06 Vdc                                           |                    |                                          |  |  |
|                                                   | Range U <sub>IN</sub> 1 voltage | 2033 Vdc                                          |                                                  |                    |                                          |  |  |
|                                                   | Input current                   | I <sub>IN</sub> = 5 mA at U <sub>IN</sub>         | I <sub>IN</sub> = 5 mA at U <sub>IN</sub> = 24 V |                    |                                          |  |  |
|                                                   | Polarized                       | Yes                                               |                                                  |                    |                                          |  |  |
|                                                   | Input filter                    | 0.1 ms or 1 ms o                                  | an be parameter                                  | ized               |                                          |  |  |

| Category              | Parameter                     | Value                                 |                    |                    |                                                                                 |  |  |
|-----------------------|-------------------------------|---------------------------------------|--------------------|--------------------|---------------------------------------------------------------------------------|--|--|
| Product configuration | Type code                     | PacDrive<br>LMC300                    | PacDrive<br>LMC400 | PacDrive<br>LMC600 | PacDrive<br>LMC402<br>PacDrive<br>LMC802                                        |  |  |
| Analog inputs         | Number                        | 2                                     |                    |                    |                                                                                 |  |  |
|                       | Range U <sub>IN</sub>         | -1010 V                               |                    |                    |                                                                                 |  |  |
|                       |                               | Resolution 12 bi                      | t (5 mV)           |                    |                                                                                 |  |  |
|                       |                               | Resistor 100 kOhm                     |                    |                    |                                                                                 |  |  |
|                       | Range I <sub>IN</sub>         | -2020 mA                              |                    |                    |                                                                                 |  |  |
|                       |                               | Resolution 12 bi                      | t (5 µA)           |                    |                                                                                 |  |  |
|                       |                               | Resistor 500 Oh                       | m                  |                    |                                                                                 |  |  |
| Fast PacNet outputs   | Number                        | 64                                    |                    |                    |                                                                                 |  |  |
| Digital outputs       | Number                        | 16 (IEC 61131-2)                      |                    |                    |                                                                                 |  |  |
|                       | Output voltage                | (+UL-3 V) < U <sub>OUT</sub> < +UL    |                    |                    |                                                                                 |  |  |
|                       | Rated current                 | I <sub>e</sub> = 250 mA per output    |                    |                    |                                                                                 |  |  |
|                       | Inrush current                | I <sub>emax</sub> < 2 A for 1 s       |                    |                    |                                                                                 |  |  |
|                       | Leakage current with 0 signal | < 0.4 mA                              |                    |                    |                                                                                 |  |  |
|                       | Transmission time             | 100 μs                                |                    |                    |                                                                                 |  |  |
|                       | Short circuit protection      | Yes                                   |                    |                    |                                                                                 |  |  |
| Analog outputs        | Number                        | 2                                     |                    |                    |                                                                                 |  |  |
|                       | Range U <sub>OUT</sub>        | -1010 V                               |                    |                    |                                                                                 |  |  |
|                       | Resolution                    | 12 bit (5 mV)                         |                    |                    |                                                                                 |  |  |
|                       | Load                          | > 5 kOhm (maximum offset < +/- 75 mV) |                    |                    | _                                                                               |  |  |
| Power                 | Maximum number of drives      | 8 servo axes                          | 16 servo axes      | 99 servo axes      | 16 servo axes<br>(PacDrive<br>LMC402)<br>130 servo axes<br>(PacDrive<br>LMC802) |  |  |

| Category              | Parameter                         | Value                                                                                |                    |                    |                                          |  |
|-----------------------|-----------------------------------|--------------------------------------------------------------------------------------|--------------------|--------------------|------------------------------------------|--|
| Product configuration | Type code                         | PacDrive<br>LMC300                                                                   | PacDrive<br>LMC400 | PacDrive<br>LMC600 | PacDrive<br>LMC402<br>PacDrive<br>LMC802 |  |
| Power supply          | Power supply unit                 | without UPS (wit                                                                     | th UPS)            |                    | ·                                        |  |
|                       |                                   | <ul> <li>up to Rev. 01: 1.5 A (2.5 A)</li> <li>as of Rev. 02: 2.0 A (3 A)</li> </ul> | 2.0 A (3 A)        | 2.0 A (3 A)        | 2.0 A (3 A)                              |  |
|                       | Supply voltage                    | DC +24 V -15 %/+25 %                                                                 |                    |                    |                                          |  |
|                       | Inrush current                    | maximum 20 A / 1 ms                                                                  |                    |                    |                                          |  |
|                       | Voltage drop immunity             | Up to 25 ms.                                                                         |                    |                    |                                          |  |
|                       | UPS                               | Yes (optional)                                                                       | Yes (optional)     |                    |                                          |  |
|                       | Power consumption of power supply | <ul> <li>up to Rev. 01: 24 W (66 W)</li> <li>as of Rev. 02: 48 W (72 W)</li> </ul>   | 48 W (72 W)        | 48 W (72 W)        | 48 W (72 W)                              |  |
| Dimensions            | Dimensions of housing             | DxWxH: 243 x 1                                                                       | 00 x 310 mm / 9.   | 57 x 3.94 x 12.20  | ) in                                     |  |
| Weight                | Weight (with packaging)           | 3.5 kg (4.1 kg) / 7.71 lb (9.03 lb)                                                  |                    |                    |                                          |  |
| Pollution degree      | 2 (according to CN 60664-         | 1)                                                                                   |                    |                    |                                          |  |

## **Dimensions**

#### **Dimensions**

Dimensions of the PacDrive LMC Pro/Pro2:

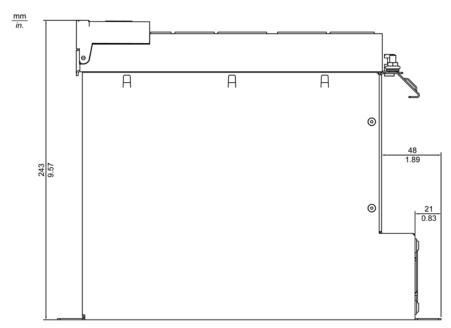

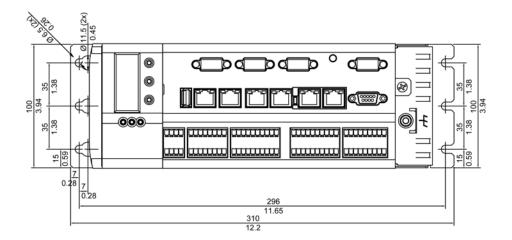

# Chapter 8 Uninterruptible Power Supply UPS

#### **Retrofitting Installation of UPS**

#### Overview

The controllers PacDrive LMC Pro and PacDrive LMC Pro2 can be equipped with an internal battery pack for an uninterruptible power supply. The internal battery pack is continually being charged via the power supply of the controller while in operation.

The function of the battery pack is to maintain the power supply to the controller in the event of a power outage long enough to shut down the controller properly without losing any data. The preset time of shutdown can be up to 5 minutes.

If necessary, the battery pack can also be installed or replaced afterwards, as described below.

#### How to Open the Controller

| Step | Action                                                                            |  |
|------|-----------------------------------------------------------------------------------|--|
| 1    | Set main switch to OFF position, or otherwise disconnect all power to the system. |  |
| 2    | Prevent the main switch from being switched back on.                              |  |
| 3    | Open the operating cover of the PacDrive controller.                              |  |
| 4    | Loosen the two fastening screws on the front of the controller (1).               |  |
| 5    | Remove the electronic module from the housing.                                    |  |

## **NOTICE**

#### **ELECTROSTATIC DISCHARGE**

- Do not touch any of the electrical connections or components.
- Prevent electrostatic charges, for example, by wearing appropriate clothing.
- If you must touch circuit boards, do so only on the edges.
- Move the circuit boards as little as possible.
- Remove existing static charge by touching a grounded, metallic surface.

Failure to follow these instructions can result in equipment damage.

#### **How to Connect the Battery Pack**

| Step | Action                                                      |  |
|------|-------------------------------------------------------------|--|
| 1    | Adjust the battery pack and attach with two cable ties (1). |  |
| 2    | Connect the battery cable (2).                              |  |

Improperly secured equipment and accessories can cause mechanical damage of PacDrive controller.

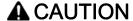

#### BATTERY PACK NOT PROPERLY SECURED

- Use only the supplied cable ties to secure the battery pack (item number VW3E6006).
- Verify that the battery pack is properly secured.

Failure to follow these instructions can result in injury or equipment damage.

The maintenance interval for replacing the battery pack is 3 years. Once this period has expired, you must replace the battery pack.

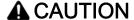

#### POSSIBLE DATA LOSS BY POWER OUTAGE

Replace the battery pack at regular maintenance intervals not to exceed 3 years.

Failure to follow these instructions can result in injury or equipment damage.

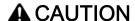

#### DAMAGE TO DISPLAY SUPPLY CABLE POSSIBLE

- Do not force the electronic module into the housing.
- Ensure that during installation of the electronic module the display supply cable does not get caught or torn.

Failure to follow these instructions can result in injury or equipment damage.

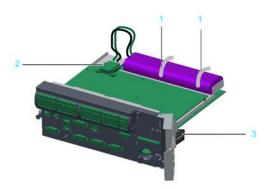

- 1 Cable ties
- 2 Battery cable
- 3 Display supply cable

#### **How to Connect the Controller**

| Step | Action                                                                        |
|------|-------------------------------------------------------------------------------|
| 1    | Carefully push the electronic module of the controller back into the housing. |
| 2    | Tighten the two fastening screws on the front of the controller.              |
| 3    | Close the operating cover.                                                    |

# Chapter 9 Optional Modules

## What Is in This Chapter?

This chapter contains the following sections:

| Section | Topic                      | Page |
|---------|----------------------------|------|
| 9.1     | Communication Module OM-NE | 138  |
| 9.2     | Communication Module OM-P  | 147  |
| 9.3     | Communication Module OM-C  | 154  |

# Section 9.1

## **Communication Module OM-NE**

#### What Is in This Section?

This section contains the following topics:

| Торіс                                           | Page |
|-------------------------------------------------|------|
| Overview                                        | 139  |
| Initial Installation of the Optional Module     |      |
| Removal of the Optional Module (No Replacement) |      |
| Replacement of the Optional Module              |      |
| Electrical Connections                          |      |

#### Overview

#### **Initial Installation**

Initial installation of the optional module should only be done by Schneider Electric personnel.

#### **General Information**

The OM-NE module is a general communication module which features two Ethernet connectors to realize Ethernet based field bus protocols.

OM-NE module with slot assignment

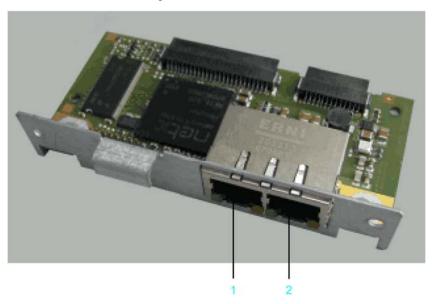

- 1 Ethernet connection CN30 (RT Eth P1)
- 2 Ethernet connection CN31 (RT Eth P2)

After installing the optional module, the controller will automatically detect the module. Then configure it by using the controller configuration in SoMachine Motion Logic Builder.

**NOTE:** Only use OM-NE modules from hardware code 0008 for PacDrive LMC Pro/Pro2 controllers.

## Initial Installation of the Optional Module

#### Required Tools for Initial Installation of the Optional Module

| Module part                                         | Tool                                                           |
|-----------------------------------------------------|----------------------------------------------------------------|
| Controller front side                               | Cross slot maximum PH2 alternative PH1; slot maximum 1.2 x 7.0 |
| Backplane and blanking plates on the module sockets | Cross slot maximum PH1                                         |

#### How to Open the Controller

| Step | Action                                                                            |
|------|-----------------------------------------------------------------------------------|
| 1    | Set main switch to OFF position, or otherwise disconnect all power to the system. |
| 2    | Prevent main switch from being switched back on.                                  |
| 3    | Open the operating cover of the PacDrive controller upwards.                      |
| 4    | Undo the two fastening screws on the front of the controller.                     |
| 5    | Then remove the electronic module from housing.                                   |

## **NOTICE**

#### INCORRECT INSERTION OF OPTIONAL MODULE

Do not insert the optional module when the controller is under power.

Failure to follow these instructions can result in equipment damage.

#### How to Install the Backplane

The backplane connects the optional module to the controller.

How to install the backplane:

| Step | Action                                                                                  |
|------|-----------------------------------------------------------------------------------------|
| 1    | Insert the backplane on the rear of the module shaft into the controller circuit board. |
| 2    | Screw the backplane to the three holes provided.                                        |

#### How to Install the Optional Module

The module is ready-to-use when delivered.

You can insert the module into module slot 1 or module slot 2.

How to install the optional module:

| Step | Action                                                                                                    |  |
|------|----------------------------------------------------------------------------------------------------|--|
| 1    | Select one of the two module slots on the controller.                                                                                     |  |
| 2    | Remove module slot blanking plate.                                                                                                    |  |
| 3    | Insert module into open slot.                                                                                                    |  |
| 4    | Screw module to module shaft with two M3x6 screws (tightening torque: 0.5 Nm (4.42 lbf in)). <b>Result</b> : The module is now installed. |  |

#### How to Close the Controller

| Step | Action                                                                        |  |
|------|-------------------------------------------------------------------------------|--|
| 1    | Carefully push the electronic module of the controller back into the housing. |  |
| 2    | Tighten the two fastening screws on the front of the controller.              |  |
| 3    | Close operating cover.                                                        |  |

## Removal of the Optional Module (No Replacement)

#### Required Tool for Removal of the Optional Module (no Replacement)

| Module part  | Tool                   |  |
|--------------|------------------------|--|
| Module shaft | Cross slot maximum PH1 |  |

#### How to Disassemble the Optional Module

| Step | Action                                                                                                    |
|------|----------------------------------------------------------------------------------------------------|
| 1    | Set main switch to OFF position, or otherwise disconnect all power to the system.                                             |
| 2    | Prevent main switch from being switched back on.                                                                              |
| 3    | Undo the two M3x6 screws on the module shaft.                                                                                 |
| 4    | Withdraw the module from the cartridge.  Result: The module is deinstalled now and the module shaft is empty.                 |
| 5    | Screw the blanking plate onto the empty module shaft. <b>Result</b> : The empty module shaft is closed by the blanking plate. |

## **NOTICE**

#### **INOPERABLE EQUIPMENT**

Do not remove the optional module when the controller is under power.

Failure to follow these instructions can result in equipment damage.

## Replacement of the Optional Module

#### Required Tool for Replacing the Optional Module

| Module part  | Tool                   |  |
|--------------|------------------------|--|
| Module shaft | Cross slot maximum PH1 |  |

#### How to Disassemble the Optional Module

| Step | Action                                                                                                    |
|------|----------------------------------------------------------------------------------------------------|
| 1    | Set main switch to OFF position, or otherwise disconnect all power to the system.                                    |
| 2    | Prevent main switch from being switched back on.                                                                     |
| 3    | Undo the two M3x6 screws on the module shaft.                                                                        |
| 4    | Withdraw the module from the cartridge. <b>Result</b> : The module is deinstalled now and the module shaft is empty. |

## **NOTICE**

#### **INOPERABLE EQUIPMENT**

Do not remove the optional module when the controller is under power.

Failure to follow these instructions can result in equipment damage.

#### How to Install the Optional Module

The module is ready-to-use when delivered.

| Step | Action                                                                                                    |  |
|------|----------------------------------------------------------------------------------------------------|--|
| 1    | Set main switch to OFF position, or otherwise disconnect all power to the system.                                                         |  |
| 2    | Prevent main switch from being switched back on.                                                                                          |  |
| 3    | Insert module into open slot.                                                                                                    |  |
| 4    | Screw module to module shaft with two M3x6 screws (tightening torque: 0.5 Nm (4.42 lbf in)). <b>Result</b> : The module is now installed. |  |

## **NOTICE**

#### INCORRECT INSERTION OF OPTIONAL MODULE

Do not insert the optional module when the controller is under power.

Failure to follow these instructions can result in equipment damage.

#### **Electrical Connections**

#### Connection Details Optional Module OM-NE

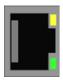

#### CN30/31 - Ethernet outlet

| Pin | Designation | Meaning         |
|-----|-------------|-----------------|
| 1   | Tx+         | Transmit data + |
| 2   | Tx-         | Transmit data - |
| 3   | Rx+         | Receive data +  |
| 4   | _           | Reserved        |
| 5   | -           |                 |
| 6   | Rx-         | Receive data -  |
| 7   | _           | Reserved        |
| 8   | _           |                 |

**NOTE:** Operate the EtherNet/IP scanner only by using the connection **CN30** (**RT Eth P1**). The connection **CN31** (**RT Eth P2**) is reserved.

**NOTE:** When using them as EtherCAT slave, the connection **CN30** (**RT Eth P1**) represents the input port and the connection **CN31** (**RT Eth P2**) the output port. The input port and output port are predetermined by the firmware and cannot be configured.

#### **LED Indicator Description EtherCAT**

LEDs EtherCAT master

| LED indicator       | Color               | State                   | Meaning                                         |  |
|---------------------|---------------------|-------------------------|-------------------------------------------------|--|
| LINK/RJ45 Ch0 & Ch1 | green LED indicator |                         |                                                 |  |
|                     | Green               | On                      | A connection to Ethernet exists.                |  |
|                     | Off                 | Off                     | The device has no connection to Ethernet.       |  |
| RJ45 Ch0 & Ch1      | yellow LED indicato | r                       |                                                 |  |
|                     | Yellow              | Flashing cyclic with 2. | 5 Hz The device sends/receives Ethernet frames. |  |

# LEDs EtherCAT slave

| LED indicator       | Color                | State                       | Meaning                                    |
|---------------------|----------------------|-----------------------------|--------------------------------------------|
| LINK/RJ45 Ch0 & Ch1 | green LED indicator  |                             |                                            |
|                     | Green                | On                          | A connection to Ethernet exists.           |
|                     | Green                | Flashing cyclic with 2.5 Hz | The device sends/receives Ethernet frames. |
|                     | Off                  | Off                         | The device has no connection to Ethernet.  |
| RJ45 Ch0 & Ch1      | yellow LED indicator |                             |                                            |
|                     | _                    | -                           | The LED indicator is not being used.       |

# LED Indicator Description EtherNet/IP

LEDs EtherNet/IP scanner (master)

| LED indicator       | Color                | State             | Meaning                                    |  |
|---------------------|----------------------|-------------------|--------------------------------------------|--|
| LINK/RJ45 Ch0 & Ch1 | green LED indicator  | een LED indicator |                                            |  |
|                     | Green                | On                | A connection to Ethernet exists.           |  |
|                     | Off                  | Off               | The device has no connection to Ethernet.  |  |
| ACT/RJ45 Ch0 & Ch1  | yellow LED indicator |                   |                                            |  |
|                     | Yellow               | Flashes           | The device sends/receives Ethernet frames. |  |

# LEDs EtherNet/IP adapter (slave)

| LED indicator       | Color                | State   | Meaning                                    |
|---------------------|----------------------|---------|--------------------------------------------|
| LINK/RJ45 Ch0 & Ch1 | green LED indicator  |         |                                            |
|                     | Green                | On      | A connection to Ethernet exists.           |
|                     | Off                  | Off     | The device has no connection to Ethernet.  |
| ACT/RJ45 Ch0 & Ch1  | yellow LED indicator |         |                                            |
|                     | Yellow               | Flashes | The device sends/receives Ethernet frames. |

# **LED Indicator Description PROFINET**

# LEDs PROFINET controller

| LED indicator        | Color                | State   | Meaning                                    |
|----------------------|----------------------|---------|--------------------------------------------|
| LINK/RJ45 Ch0 & Ch1  | green LED indicator  |         |                                            |
|                      | Green                | On      | A connection to Ethernet exists.           |
|                      | Off                  | Off     | The device has no connection to Ethernet.  |
| RX/TX/RJ45 Ch0 & Ch1 | yellow LED indicator |         |                                            |
|                      | Yellow               | Flashes | The device sends/receives Ethernet frames. |

## LEDs PROFINET device

| LED indicator        | Color                | State   | Meaning                                    |
|----------------------|----------------------|---------|--------------------------------------------|
| LINK/RJ45 Ch0 & Ch1  | green LED indicator  |         |                                            |
|                      | Green                | On      | A connection to Ethernet exists.           |
|                      | Off                  | Off     | The device has no connection to Ethernet.  |
| RX/TX/RJ45 Ch0 & Ch1 | yellow LED indicator |         |                                            |
|                      | Yellow               | Flashes | The device sends/receives Ethernet frames. |

# Section 9.2

# **Communication Module OM-P**

## What Is in This Section?

This section contains the following topics:

| Торіс                                           | Page |
|-------------------------------------------------|------|
| Overview                                        | 148  |
| Initial Installation of the Optional Module     | 149  |
| Removal of the Optional Module (No Replacement) | 151  |
| Replacement of the Optional Module              |      |
| Electrical Connections                          | 153  |

## Overview

#### **Initial Installation**

Initial installation of the optional module should only be done by Schneider Electric personnel.

## **General Information**

Another PROFIBUS interface is made available via the OM-P module.

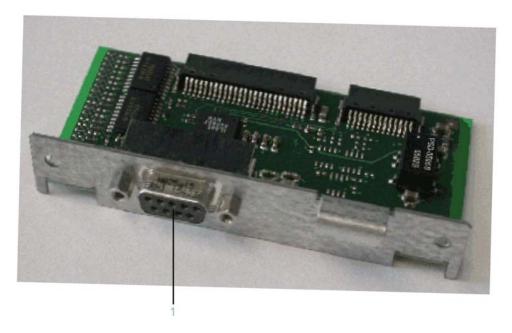

After installing the optional module, the controller will automatically detect the module. Then configure it by using the controller configuration in SoMachine Motion Logic Builder.

# Initial Installation of the Optional Module

## Required Tools for Initial Installation of the Optional Module

| Module part                                         | Tool                                                           |
|-----------------------------------------------------|----------------------------------------------------------------|
| Controller front side                               | Cross slot maximum PH2 alternative PH1; slot maximum 1.2 x 7.0 |
| Backplane and blanking plates on the module sockets | Cross slot maximum PH1                                         |

#### How to Open the Controller

| Step | Action                                                                            |
|------|-----------------------------------------------------------------------------------|
| 1    | Set main switch to OFF position, or otherwise disconnect all power to the system. |
| 2    | Prevent main switch from being switched back on.                                  |
| 3    | Open the operating cover of the PacDrive controller upwards.                      |
| 4    | Undo the two fastening screws on the front of the controller.                     |
| 5    | Then remove the electronic module from housing.                                   |

# **NOTICE**

#### INCORRECT INSERTION OF OPTIONAL MODULE

Do not insert the optional module when the controller is under power.

Failure to follow these instructions can result in equipment damage.

## How to Install the Backplane

The backplane connects the optional module to the controller.

How to install the backplane:

| Step | Action                                                                                  |
|------|-----------------------------------------------------------------------------------------|
| 1    | Insert the backplane on the rear of the module shaft into the controller circuit board. |
| 2    | Screw the backplane to the three holes provided.                                        |

# How to Install the Optional Module

The module is ready-to-use when delivered.

You can insert the module into module slot 1 or module slot 2.

How to install the optional module:

| Step | Action                                                                                                    |
|------|----------------------------------------------------------------------------------------------------|
| 1    | Select one of the two module slots on the controller.                                                                                     |
| 2    | Remove module slot blanking plate.                                                                                                    |
| 3    | Insert module into open slot.                                                                                                    |
| 4    | Screw module to module shaft with two M3x6 screws (tightening torque: 0.5 Nm (4.42 lbf in)). <b>Result</b> : The module is now installed. |

## How to Close the Controller

| Step | Action                                                                        |
|------|-------------------------------------------------------------------------------|
| 1    | Carefully push the electronic module of the controller back into the housing. |
| 2    | Tighten the two fastening screws on the front of the controller.              |
| 3    | Close operating cover.                                                        |

# Removal of the Optional Module (No Replacement)

# Required Tool for Removal of the Optional Module

| Module part  | Tool                   |
|--------------|------------------------|
| Module shaft | Cross slot maximum PH1 |

# How to Disassemble the Optional Module

| Step | Action                                                                                                    |
|------|----------------------------------------------------------------------------------------------------|
| 1    | Set main switch to OFF position, or otherwise disconnect all power to the system.                                             |
| 2    | Prevent main switch from being switched back on.                                                                              |
| 3    | Undo the two M3x6 screws on the module shaft.                                                                                 |
| 4    | Withdraw the module from the cartridge. <b>Result</b> : The module is deinstalled now and the module shaft is empty.          |
| 5    | Screw the blanking plate onto the empty module shaft. <b>Result</b> : The empty module shaft is closed by the blanking plate. |

# **NOTICE**

#### **INOPERABLE EQUIPMENT**

Do not remove the optional module when the controller is under power.

Failure to follow these instructions can result in equipment damage.

# Replacement of the Optional Module

## Required Tool for Replacing the Optional Module

| Module part  | Tool                   |
|--------------|------------------------|
| Module shaft | Cross slot maximum PH1 |

#### How to Disassemble the Optional Module

| Step | Action                                                                                                    |
|------|----------------------------------------------------------------------------------------------------|
| 1    | Set main switch to OFF position, or otherwise disconnect all power to the system.                             |
| 2    | Prevent main switch from being switched back on.                                                              |
| 3    | Undo the two M3x6 screws on the module shaft.                                                                 |
| 4    | Withdraw the module from the cartridge.  Result: The module is deinstalled now and the module shaft is empty. |

# **NOTICE**

#### **INOPERABLE EQUIPMENT**

Do not remove the optional module when the controller is under power.

Failure to follow these instructions can result in equipment damage.

#### How to Install the Optional Module

The module is ready-to-use when delivered.

| Step | Action                                                                                                    |
|------|----------------------------------------------------------------------------------------------------|
| 1    | Set main switch to OFF position, or otherwise disconnect all power to the system.                                                         |
| 2    | Prevent main switch from being switched back on.                                                                                          |
| 3    | Insert module into open slot.                                                                                                    |
| 4    | Screw module to module shaft with two M3x6 screws (tightening torque: 0.5 Nm (4.42 lbf in)). <b>Result</b> : The module is now installed. |

# **NOTICE**

#### INCORRECT INSERTION OF OPTIONAL MODULE

Do not insert the optional module when the controller is under power.

Failure to follow these instructions can result in equipment damage.

# **Electrical Connections**

# Connection Details Optional Module OM-P

# CN33 - PROFIBUS interface

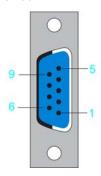

| Pin | Designation  | Meaning          | Range | Maximum cross section |
|-----|--------------|------------------|-------|-----------------------|
| 1   | PE           | Shield           | _     | 0.25 mm <sup>2</sup>  |
| 2   | _            | Reserved         | _     |                       |
| 3   | RxD / TxD -P | Data -P          | _     |                       |
| 4   | CNTR-P       | Control signal P | _     |                       |
| 5   | DGND         | Signal ground    | _     |                       |
| 6   | VP           | Supply voltage   | _     |                       |
| 7   | _            | Reserved         | _     |                       |
| 8   | RxD / TxD -N | Data N           | _     |                       |
| 9   | _            | Reserved         | _     |                       |

# Section 9.3

# Communication Module OM-C

## What Is in This Section?

This section contains the following topics:

| Торіс                                           | Page |
|-------------------------------------------------|------|
| Overview                                        | 155  |
| Initial Installation of the Optional Module     |      |
| Removal of the Optional Module (No Replacement) |      |
| Replacement of the Optional Module              |      |
| Electrical Connections                          |      |

# Overview

#### **Initial Installation**

Initial installation of the optional module should only be done by Schneider Electric personnel.

## **General Information**

Another CANBUS interface is made available via the OM-C module.

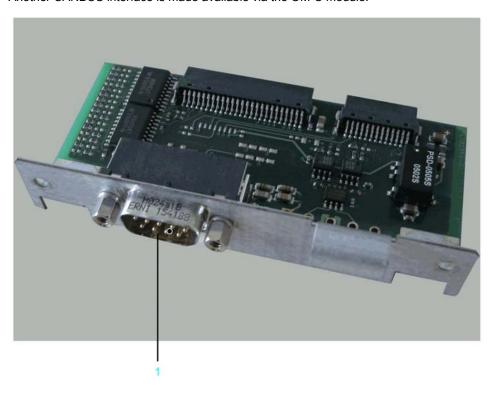

After installing the optional module, the controller will automatically detect the module. Then configure it by using the controller configuration in SoMachine Motion Logic Builder.

# Initial Installation of the Optional Module

# Required Tool for Initial Installation of the Optional Module

| Module part                                         | Tool                                                           |
|-----------------------------------------------------|----------------------------------------------------------------|
| Controller front side                               | Cross slot maximum PH2 alternative PH1; slot maximum 1.2 x 7.0 |
| Backplane and blanking plates on the module sockets | Cross slot maximum PH1                                         |

#### How to Open the Controller

| Step | Action                                                                            |
|------|-----------------------------------------------------------------------------------|
| 1    | Set main switch to OFF position, or otherwise disconnect all power to the system. |
| 2    | Prevent main switch from being switched back on.                                  |
| 3    | Open the operating cover of the PacDrive controller upwards.                      |
| 4    | Undo the two fastening screws on the front of the controller.                     |
| 5    | Then remove the electronic module from housing.                                   |

# **NOTICE**

#### INCORRECT INSERTION OF OPTIONAL MODULE

Do not insert the optional module when the controller is under power.

Failure to follow these instructions can result in equipment damage.

## How to Install the Backplane

The backplane connects the optional module to the controller.

How to install the backplane:

| Step | Action                                                                                  |
|------|-----------------------------------------------------------------------------------------|
| 1    | Insert the backplane on the rear of the module shaft into the controller circuit board. |
| 2    | Screw the backplane to the three holes provided.                                        |

# How to Install the Optional Module

The module is ready-to-use when delivered.

You can insert the module into module slot 1 or module slot 2.

How to install the optional module:

| Step | Action                                                                                                    |  |
|------|----------------------------------------------------------------------------------------------------|--|
| 1    | Select one of the two module slots on the controller.                                                                                     |  |
| 2    | Remove module slot blanking plate.                                                                                                    |  |
| 3    | Insert module into open slot.                                                                                                    |  |
| 4    | Screw module to module shaft with two M3x6 screws (tightening torque: 0.5 Nm (4.42 lbf in)). <b>Result</b> : The module is now installed. |  |

## How to Close the Controller

| Step | Action                                                                        |
|------|-------------------------------------------------------------------------------|
| 1    | Carefully push the electronic module of the controller back into the housing. |
| 2    | Tighten the two fastening screws on the front of the controller.              |
| 3    | Close operating cover.                                                        |

# Removal of the Optional Module (No Replacement)

## Required Tool for Removal of the Optional Module (No Replacement)

| Module part  | Tool                   |
|--------------|------------------------|
| Module shaft | Cross slot maximum PH1 |

# How to Disassemble the Optional Module

| Step | Action                                                                                                    |
|------|----------------------------------------------------------------------------------------------------|
| 1    | Set main switch to OFF position, or otherwise disconnect all power to the system.                                             |
| 2    | Prevent main switch from being switched back on.                                                                              |
| 3    | Undo the two M3x6 screws on the module shaft.                                                                                 |
| 4    | Withdraw the module from the cartridge.  Result: The module is deinstalled now and the module shaft is empty.                 |
| 5    | Screw the blanking plate onto the empty module shaft. <b>Result</b> : The empty module shaft is closed by the blanking plate. |

# **NOTICE**

## **INOPERABLE EQUIPMENT**

Do not remove the optional module when the controller is under power.

Failure to follow these instructions can result in equipment damage.

# Replacement of the Optional Module

#### Required Tool for Replacing the Optional Module

| Module part  | Tool                   |
|--------------|------------------------|
| Module shaft | Cross slot maximum PH1 |

#### How to Disassemble the Optional Module

| Step | Action                                                                                                    |
|------|----------------------------------------------------------------------------------------------------|
| 1    | Set main switch to OFF position, or otherwise disconnect all power to the system.                             |
| 2    | Prevent main switch from being switched back on.                                                              |
| 3    | Undo the two M3x6 screws on the module shaft.                                                                 |
| 4    | Withdraw the module from the cartridge.  Result: The module is deinstalled now and the module shaft is empty. |

# **NOTICE**

#### **INOPERABLE EQUIPMENT**

Do not remove the optional module when the controller is under power.

Failure to follow these instructions can result in equipment damage.

#### How to Install the Optional Module

The module is ready-to-use when delivered.

| Step | Action                                                                                                    |
|------|----------------------------------------------------------------------------------------------------|
| 1    | Set main switch to OFF position, or otherwise disconnect all power to the system.                                                         |
| 2    | Prevent main switch from being switched back on.                                                                                          |
| 3    | Insert module into open slot.                                                                                                    |
| 4    | Screw module to module shaft with two M3x6 screws (tightening torque: 0.5 Nm (4.42 lbf in)). <b>Result</b> : The module is now installed. |

# **NOTICE**

#### INCORRECT INSERTION OF OPTIONAL MODULE

Do not insert the optional module when the controller is under power.

Failure to follow these instructions can result in equipment damage.

## **Electrical Connections**

# Connection Details Optional Module OM-C

CN34 - CANBUS interface

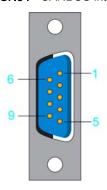

| Pin | Designation | Meaning            | Range | Maximum cross section |
|-----|-------------|--------------------|-------|-----------------------|
| 1   | _           | Reserved           | _     | 0.25 mm <sup>2</sup>  |
| 2   | CAN_L       | Bus line (low)     | _     |                       |
| 3   | GND         | Ground             | _     |                       |
| 4   | _           | Reserved           | _     |                       |
| 5   | _           | Reserved           | _     |                       |
| 6   | _           | Reserved           | _     |                       |
| 7   | CAN_H       | Bus line (high)    | _     |                       |
| 8   | _           | Reserved           | _     |                       |
| 9   | EXVCC       | Ext. supply trans. | _     |                       |

**NOTE:** The connection of the TM5 System to the PacDrive controller can only occur via a Sercos bus interface TM5NS31. A connection of TM5 System via CAN bus and a CANopen interface module is not supported.

# **Appendices**

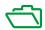

# What Is in This Appendix?

The appendix contains the following chapters:

| Chapter | Chapter Name                            | Page |
|---------|-----------------------------------------|------|
| Α       | Further Information on the Manufacturer | 163  |
| В       | Disposal                                | 165  |
| С       | Units and Conversion Tables             | 167  |

# Appendix A

# Further Information on the Manufacturer

# What Is in This Chapter?

This chapter contains the following topics:

| Topic                    | Page |
|--------------------------|------|
| Contact Addresses        | 164  |
| Product Training Courses | 164  |

#### **Contact Addresses**

#### Schneider Electric Automation GmbH

Schneiderplatz 1

97828 Marktheidenfeld, Germany

Phone: +49 (0) 9391 / 606 - 0 Fax: +49 (0) 9391 / 606 - 4000

Email: info-marktheidenfeld@schneider-electric.com

Internet: www.schneider-electric.com

#### Machine Solution Service

Schneiderplatz 1

97828 Marktheidenfeld, Germany Phone: +49 (0) 9391 / 606 - 3265 Fax: +49 (0) 9391 / 606 - 3340

Email: automation.support.de@schneider-electric.com

Internet: www.schneider-electric.com

#### **Additional Contact Addresses**

See the homepage for additional contact addresses:

www.schneider-electric.com

# **Product Training Courses**

#### **Product Training Courses**

Schneider Electric offers a number of product training courses.

The Schneider Electric training instructors will help you take advantage of the extensive possibilities offered by the system.

See the website (www.schneider-electric.com) for further information and the seminar schedule.

# Appendix B Disposal

# Disposal

# Information on the Disposal of Schneider Electric Products

**NOTE:** The components consist of different materials which can be recycled and must be disposed of separately.

| Step | Action                                                                         |
|------|--------------------------------------------------------------------------------|
| 1    | Dispose of the packaging in accordance with the relevant national regulations. |
| 2    | Dispose of the packaging at the disposal sites provided for this purpose.      |
| 3    | Dispose of controller in accordance with the applicable national regulations.  |

# Appendix C Units and Conversion Tables

# **Units and Conversion Tables**

# Length

| -  | in       | ft        | yd       | m         | cm       | mm       |
|----|----------|-----------|----------|-----------|----------|----------|
| in | _        | / 12      | / 36     | * 0.0254  | * 2.54   | * 25.4   |
| ft | * 12     | _         | / 3      | * 0.30479 | * 30.479 | * 304.79 |
| yd | * 36     | * 3       | _        | * 0.9144  | * 91.44  | * 914.4  |
| m  | / 0.0254 | / 0.30479 | / 0.9144 | _         | *100     | *1000    |
| cm | / 2.54   | / 30.479  | / 91.44  | / 100     | _        | * 10     |
| mm | / 25.4   | / 304.79  | / 914.4  | / 1000    | / 10     | _        |

#### Mass

| _       | lb           | oz                          | slug                        | 0.22 kg      | g          |
|---------|--------------|-----------------------------|-----------------------------|--------------|------------|
| lb      | _            | * 16                        | * 0.03108095                | * 0.4535924  | * 453.5924 |
| oz      | / 16         | _                           | * 1.942559*10 <sup>-3</sup> | * 0.02834952 | * 28.34952 |
| slug    | / 0.03108095 | / 1.942559*10 <sup>-3</sup> | -                           | * 14.5939    | * 14593.9  |
| 0.22 kg | / 0.45359237 | / 0.02834952                | / 14.5939                   | _            | *1000      |
| g       | / 453.59237  | / 28.34952                  | / 14593.9                   | / 1000       | _          |

## Force

| _    | lb          | oz          | р                        | dyne                  | N                        |
|------|-------------|-------------|--------------------------|-----------------------|--------------------------|
| lb   | _           | * 16        | * 453.55358              | * 444822.2            | * 4.448222               |
| oz   | / 16        | _           | * 28.349524              | * 27801               | * 0.27801                |
| p    | / 453.55358 | / 28.349524 | _                        | * 980.7               | * 9.807*10 <sup>-3</sup> |
| dyne | / 444822.2  | / 27801     | / 980.7                  | _                     | / 100*10 <sup>3</sup>    |
| N    | / 4.448222  | / 0.27801   | / 9.807*10 <sup>-3</sup> | * 100*10 <sup>3</sup> | _                        |

## Power

| -  | HP    | W     |
|----|-------|-------|
| HP | _     | * 746 |
| W  | / 746 | _     |

# Rotation

| -                       | min <sup>-1</sup> (rpm) | rad/s    | deg./s   |
|-------------------------|-------------------------|----------|----------|
| min <sup>-1</sup> (rpm) | _                       | * π / 30 | * 6      |
| rad/s                   | * 30 / п                | -        | * 57.295 |
| deg./s                  | / 6                     | / 57.295 | _        |

# Torque

| _       | Ib•in                   | lb•ft                    | oz•in                     | Nm                        | kp•m                      | kp•cm                     | dyne•cm                  |
|---------|-------------------------|--------------------------|---------------------------|---------------------------|---------------------------|---------------------------|--------------------------|
| lb•in   | _                       | / 12                     | * 16                      | * 0.112985                | * 0.011521                | * 1.1521                  | * 1.129*10 <sup>6</sup>  |
| lb•ft   | * 12                    | -                        | * 192                     | * 1.355822                | * 0.138255                | * 13.8255                 | * 13.558*10 <sup>6</sup> |
| oz•in   | / 16                    | / 192                    | -                         | * 7.0616*10 <sup>-3</sup> | * 720.07*10 <sup>-6</sup> | * 72.007*10 <sup>-3</sup> | * 70615.5                |
| Nm      | / 0.112985              | / 1.355822               | /7.0616*10 <sup>-3</sup>  | -                         | * 0.101972                | * 10.1972                 | * 10*10 <sup>6</sup>     |
| kp•m    | / 0.011521              | / 0.138255               | / 720.07*10 <sup>-6</sup> | / 0.101972                | _                         | * 100                     | * 98.066*10 <sup>6</sup> |
| kp•cm   | / 1.1521                | / 13.8255                | / 72.007*10 <sup>-3</sup> | / 10.1972                 | / 100                     | -                         | * 0.9806*10 <sup>6</sup> |
| dyne•cm | / 1.129*10 <sup>6</sup> | / 13.558*10 <sup>6</sup> | / 70615.5                 | / 10*10 <sup>6</sup>      | / 98.066*10 <sup>6</sup>  | / 0.9806*10 <sup>6</sup>  | _                        |

# **Moment of Inertia**

| -                                  | lb•in <sup>2</sup> | lb•ft²     | kg•m²     | kg•cm <sup>2</sup> | kg•cm <sup>2</sup> •s <sup>2</sup> | oz•in <sup>2</sup> |
|------------------------------------|--------------------|------------|-----------|--------------------|------------------------------------|--------------------|
| lb•in <sup>2</sup>                 | _                  | / 144      | / 3417.16 | / 0.341716         | / 335.109                          | * 16               |
| lb•ft <sup>2</sup>                 | * 144              | -          | /3        | * 0.30479          | * 30.479                           | * 304.79           |
| kg•m²                              | * 3417.16          | / 0.04214  | _         | * 0.9144           | * 91.44                            | * 914.4            |
| kg•cm <sup>2</sup>                 | * 0.341716         | / 421.4    | / 0.9144  | _                  | * 100                              | * 1000             |
| kg•cm <sup>2</sup> •s <sup>2</sup> | * 335.109          | / 0.429711 | / 91.44   | / 100              | _                                  | * 10               |
| oz•in <sup>2</sup>                 | / 16               | / 2304     | / 54674   | / 5.46             | / 5361.74                          | -                  |

# Temperature

| -   | °F                      | max             | К                        |
|-----|-------------------------|-----------------|--------------------------|
| °F  | _                       | (°F - 32) * 5/9 | (°F - 32) * 5/9 + 273.15 |
| max | °C * 9/5 + 32           | _               | °C + 273.15              |
| K   | (K - 273.15) * 9/5 + 32 | K - 273.15      | _                        |

## **Conductor Cross-section**

| AWC             | 1    | 2    | 3    | 4    | 5    | 6    | 7    | 8   | 9   | 10  | 11  | 12  | 13  |
|-----------------|------|------|------|------|------|------|------|-----|-----|-----|-----|-----|-----|
| mm <sup>2</sup> | 42.4 | 33.6 | 26.7 | 21.2 | 16.8 | 13.3 | 10.5 | 8.4 | 6.6 | 5.3 | 4.2 | 3.3 | 2.6 |

| AWG             | 14  | 15  | 16  | 17  | 18   | 19   | 20   | 21   | 22   | 23   | 24   | 25   | 26   |
|-----------------|-----|-----|-----|-----|------|------|------|------|------|------|------|------|------|
| $\mathbf{mm}^2$ | 2.1 | 1.7 | 1.3 | 1.0 | 0.82 | 0.65 | 0.52 | 0.41 | 0.33 | 0.26 | 0.20 | 0.16 | 0.13 |

# Index

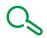

# В

bending cycles, 47

# C

certifications, 125 climatic, 42 condensate, 43 contact addresses, 164 cooling units, 43

# D

daisy chain connector box, 28 daisy chain wiring, 28 degree of protection, 41 domestic appliances, 20

# F

floating systems, 20

# Н

hazardous, explosive atmospheres, *20* homepage, *164* 

# i

intended use, 8 IP, 41

# L

life support system, 20

# M

machine grounding, 46 mechanical, 42

minimum bending radius, 47 minimum cross sections, 46 mobile systems, 21

# P

portable systems, *21* product related information, *16* 

# C

qualification of personnel, 8

# S

seminars, *164* service addresses, *164* 

# T

temperature limit, 43 training courses, 164

# U

underground, 20

# W

wiring, 46